SOFTWARE VERIFICATION Mantis , SVN , JFeature 및 CTIP TEAM 7

> 컴퓨터 공학과 201111341 김성민 201111345 김종우 201211356 송원종

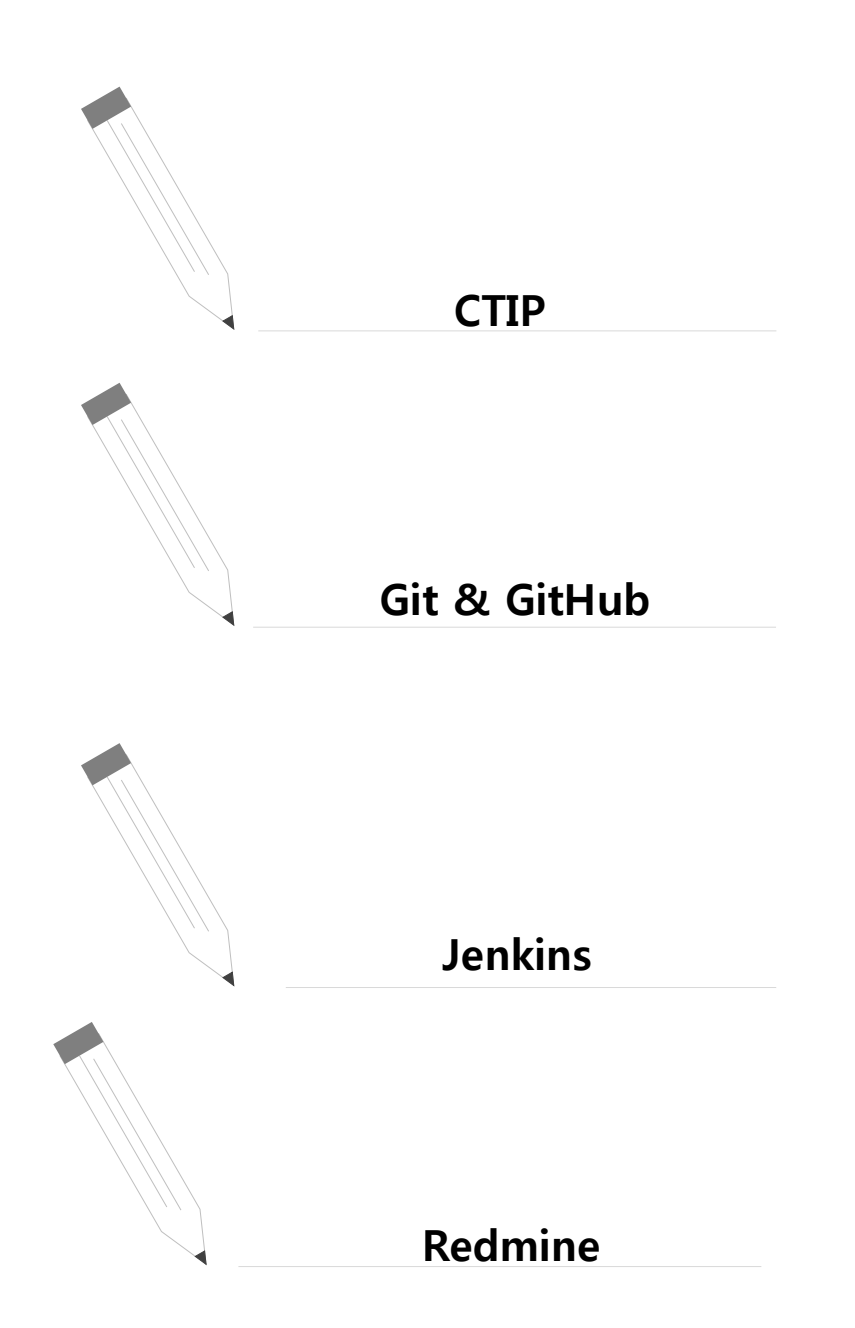

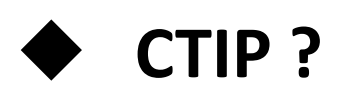

# ◆ CTIP의 구성

CTIP ?

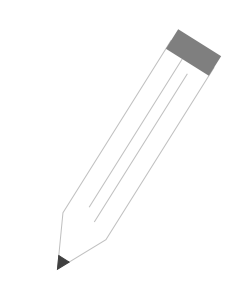

# ❖ 소개

-CTIP는 Continuous Testing & Integration Process의 약 자로 지속적인 테스팅과 통합 개발 환경을 의미한다.

### 특징

- 프로젝트의 빌드 & 소스 버전 관리
- 지속적인 테스 팅 관리로 통합 시 위험을 줄일 수 있다 - 개발 마지막에 이르러서 문제가 생기는 것을 방지
- 자동화를 통한 작업 효율의 증가

### **CTIP?**

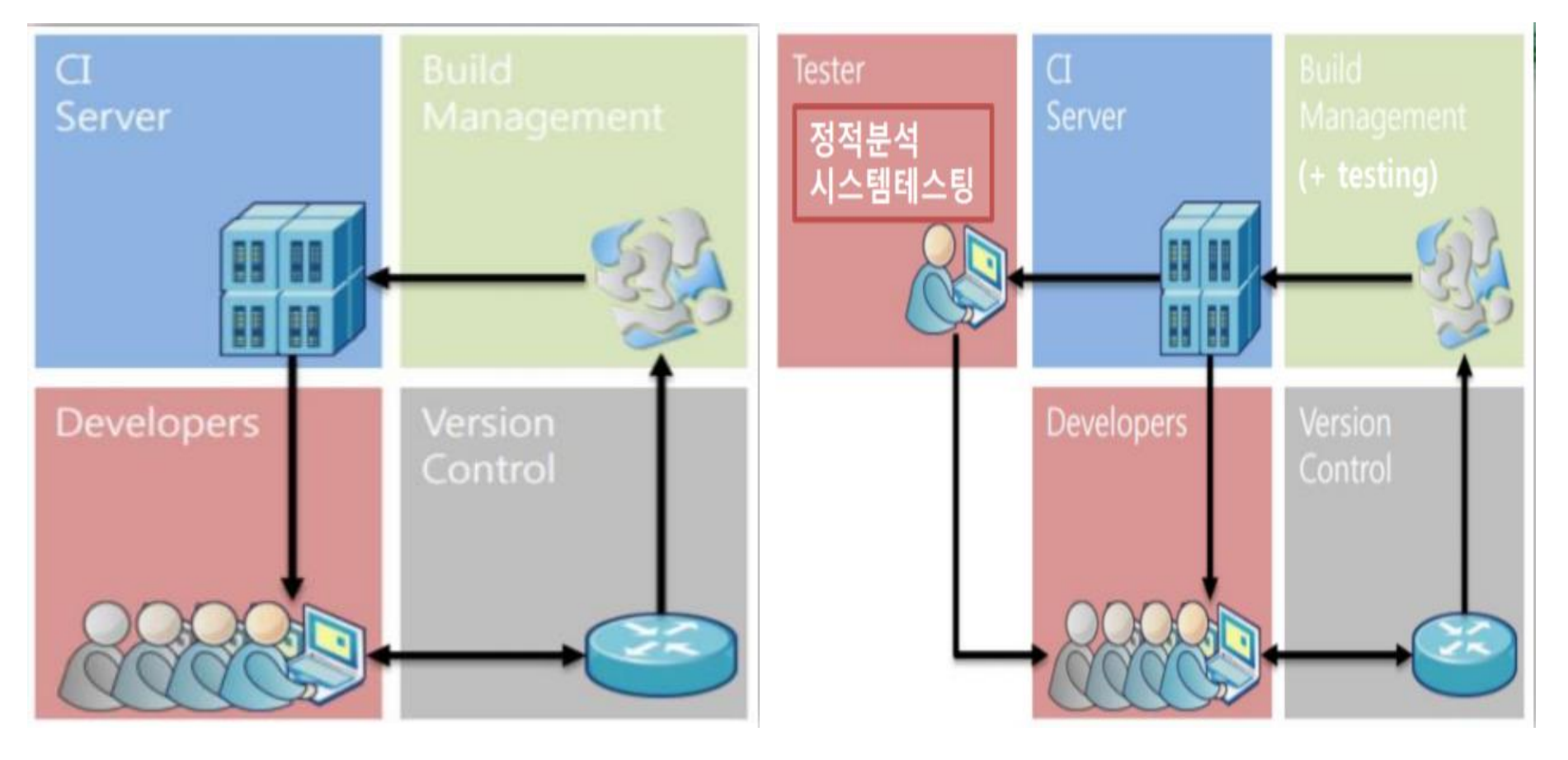

**CTIP** 

 $CI$ 

### CTIP 구성

### CTIP는 **CI** 서버, 코드 품질 관리, 소스 코드 버전 관리, 빌드 및 배포로 구성되어 있다

### CTIP

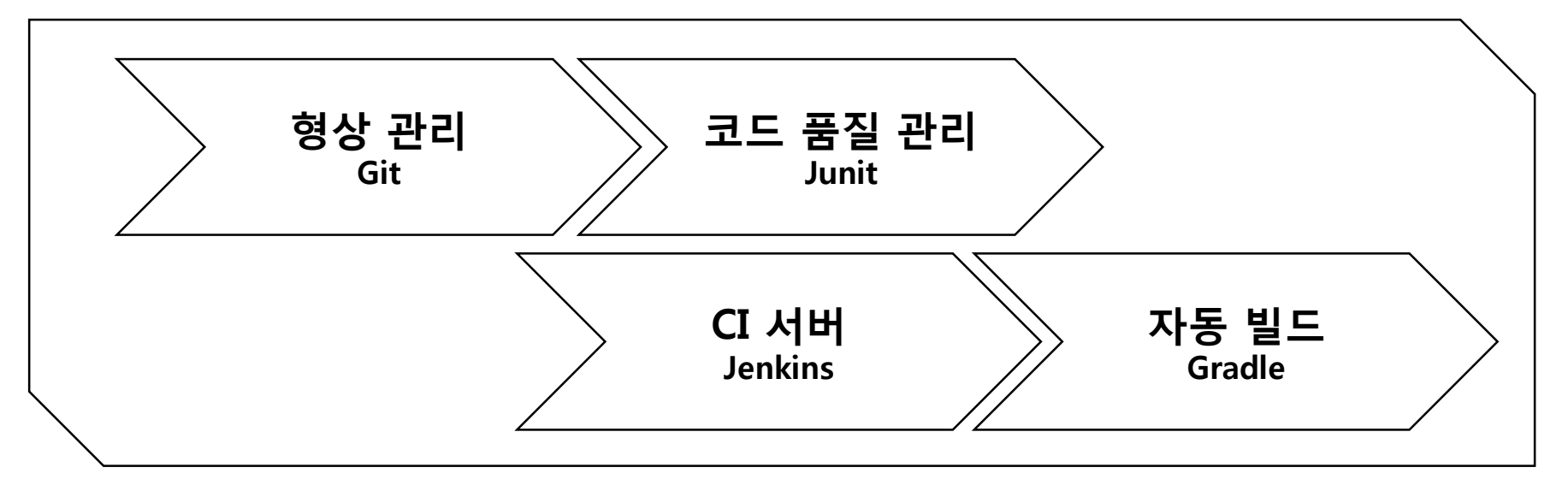

2 Git

# ◆Git 이란?

# ◆Git 설치

# ◆Git실행

### Git 이란?

### ❖ 소개

- 버전 관리(Version Control System) 프로그램

### ❖ 기능

- 분산 버전 관리(DVCS) - 프로젝트의 변경과 시간에 따라 기록 및 백업을 통한 특정 시점(버전) 불러오기 가능 - 프로젝트 관리 ❖ 특징
	- 빠른 수행 속도
	- 중앙 서버에 의존하지 않고 네트워크에 접근하지 않음 - 많은 GUI 지원
- 

### Git 설치 https://git-scm.com/downloads

Sit --distributed-even-if-your-workflow-isnt Q Search entire site... **About** Downloads **Documentation Downloads** Latest source Release **GUI Clients** 2.16.3  $\bullet$  Mac OS X **A** Windows Logos Release Notes (2018-03-22) **Community**  $\Lambda$  Linux/Unix Download 2.16.2 for Windows Older releases are available and the Git source repository is on GitHub. The entire Pro Git book written by Scott Chacon and Ben Straub is available to read online for free. Dead tree versions are available on **GUI Clients** Logos Amazon.com. Git comes with built-in GUI tools (git-gui, Various Git logos in PNG (bitmap) and EPS gitk), but there are several third-party tools for (vector) formats are available for use in users looking for a platform-specific online and print projects. experience.

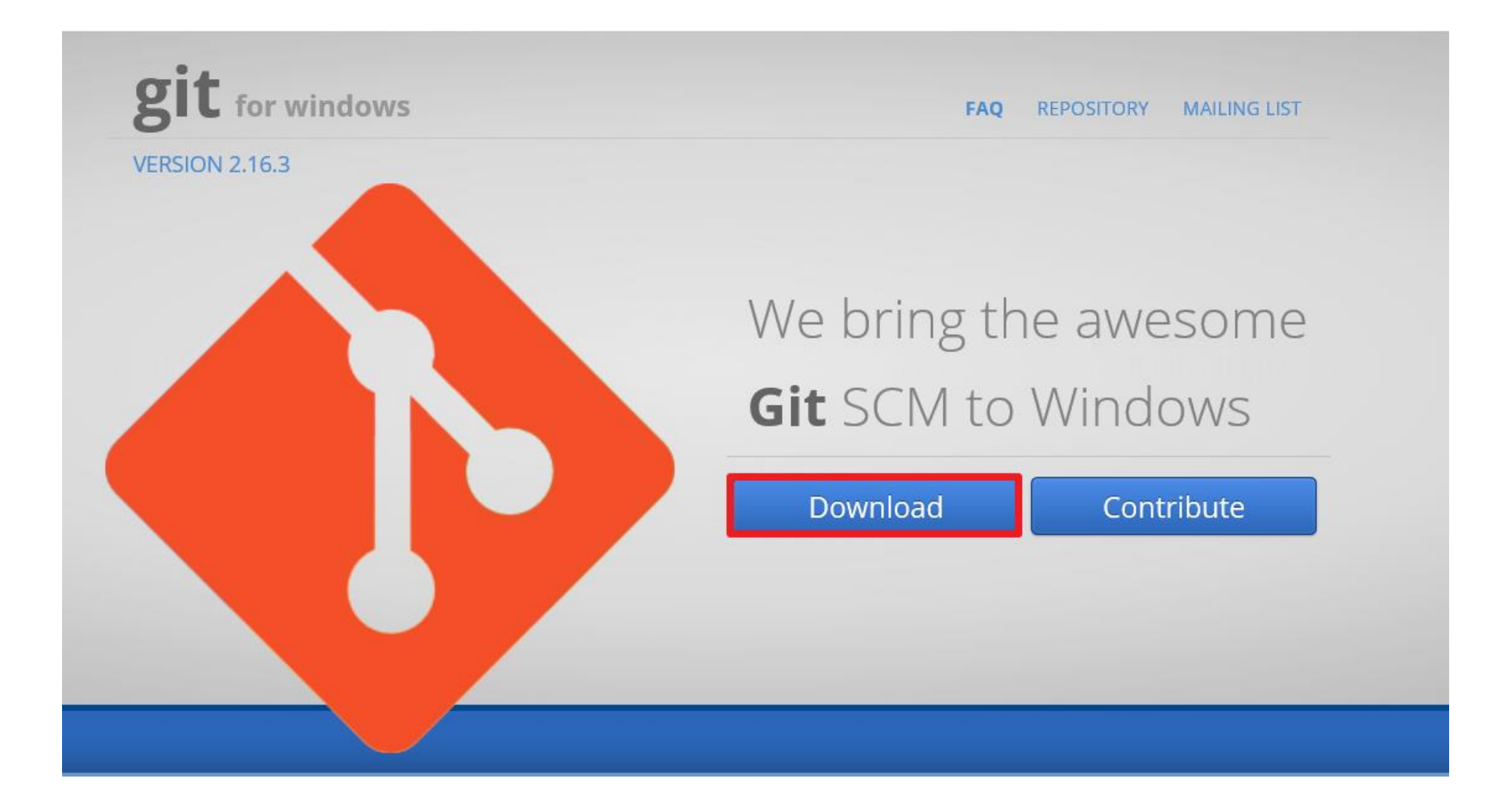

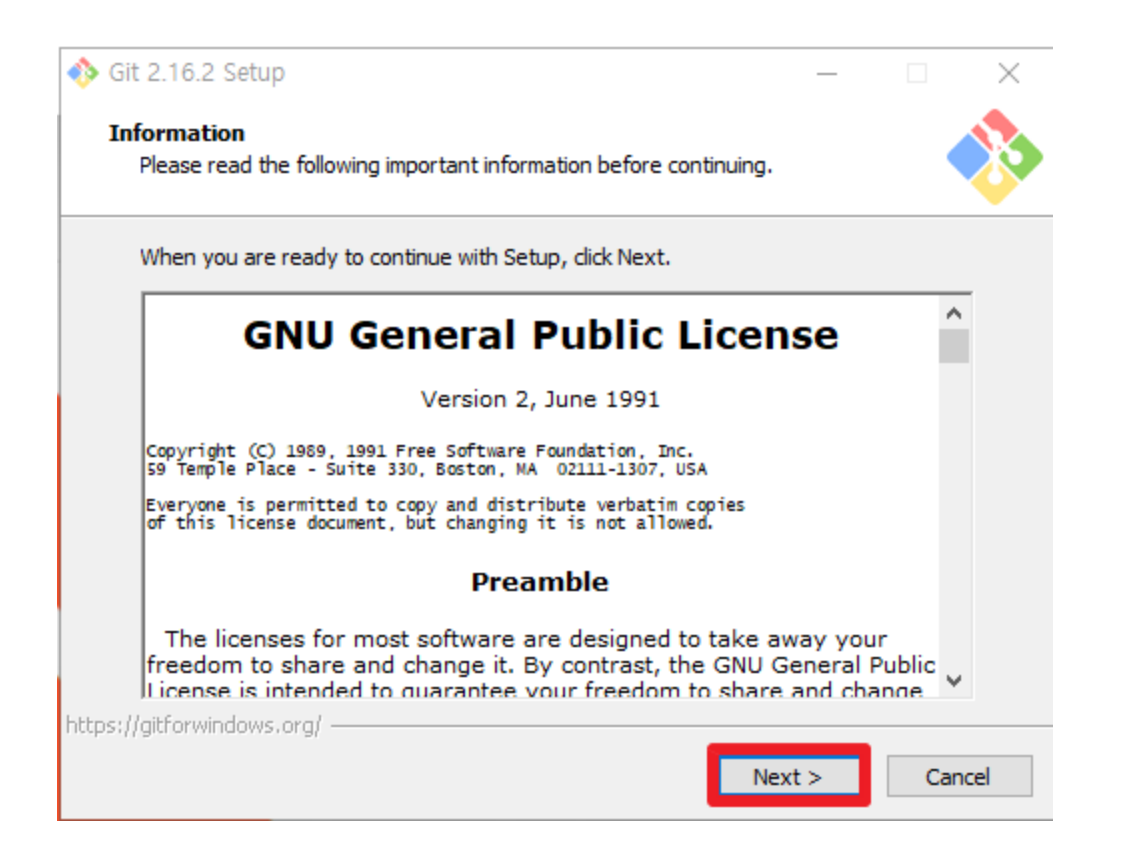

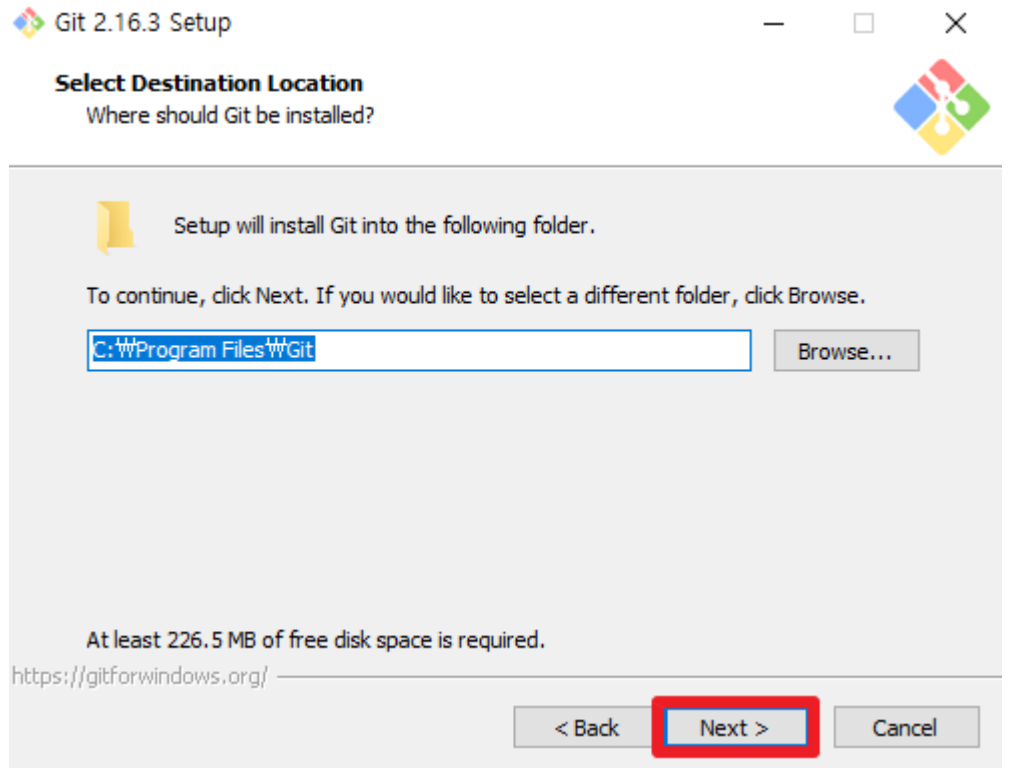

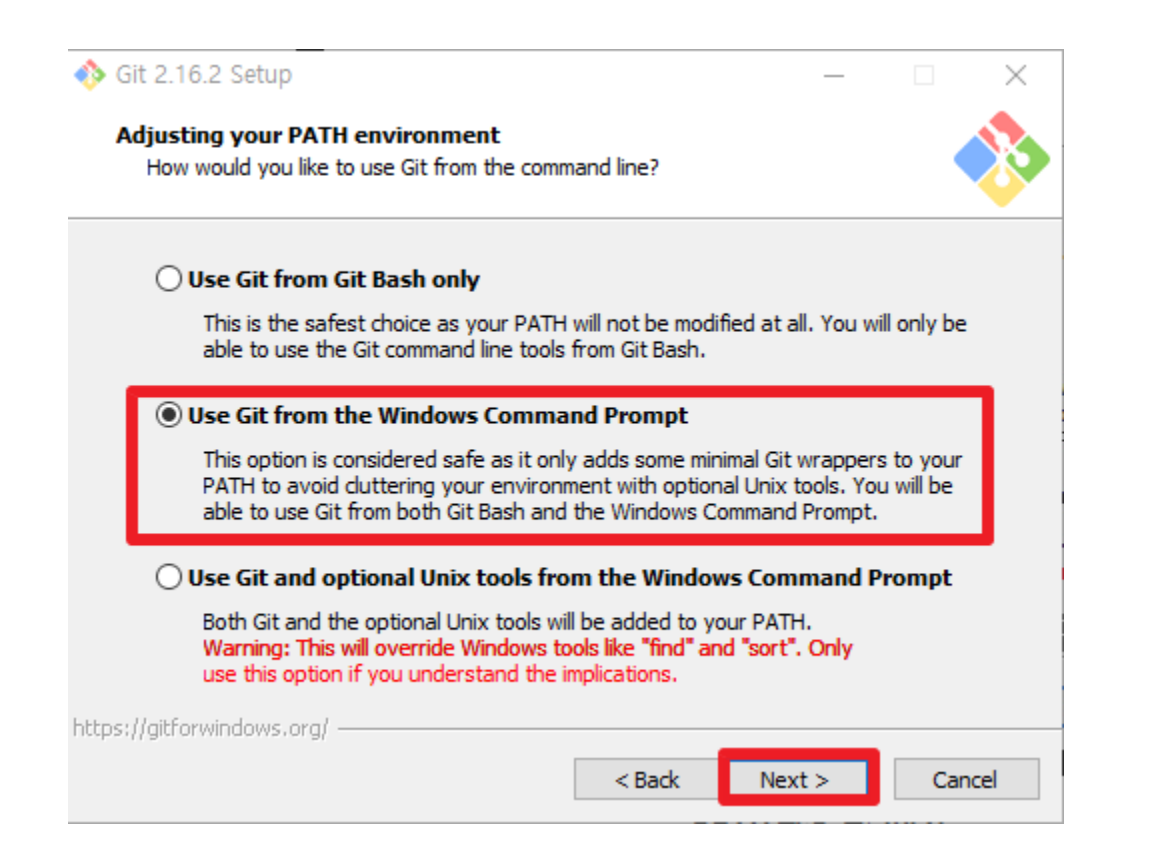

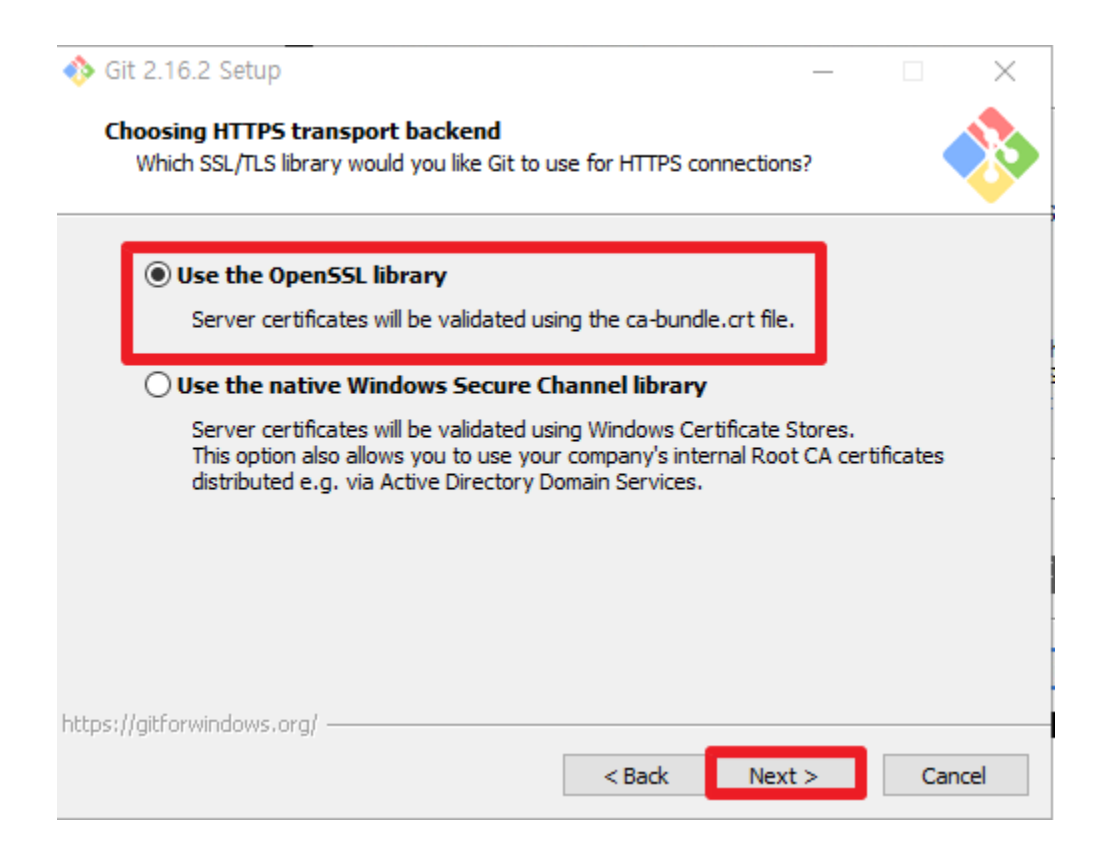

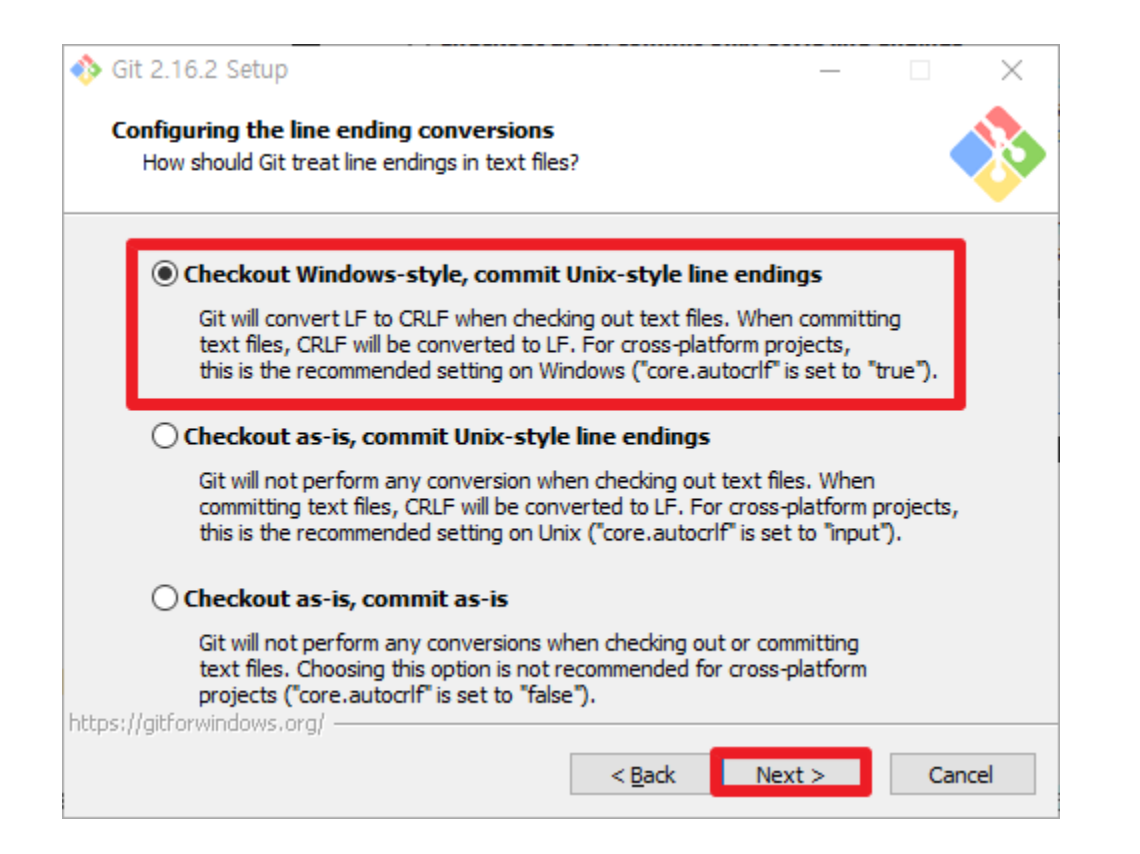

#### Git 2.16.2 Setup

Configuring the terminal emulator to use with Git Bash Which terminal emulator do you want to use with your Git Bash?

#### **We MinTTY (the default terminal of MSYS2)**

Git Bash will use MinTTY as terminal emulator, which sports a resizable window, non-rectangular selections and a Unicode font. Windows console programs (such as interactive Python) must be launched via 'winpty' to work in MinTTY.

#### O Use Windows' default console window

Git will use the default console window of Windows ("cmd.exe"), which works well with Win32 console programs such as interactive Python or node.js, but has a very limited default scroll-back, needs to be configured to use a Unicode font in order to display non-ASCII characters correctly, and prior to Windows 10 its window was not freely resizable and it only allowed rectangular text selections.

https://gitforwindows.org/

 $<$  Back  $Next >$ 

Cancel

×

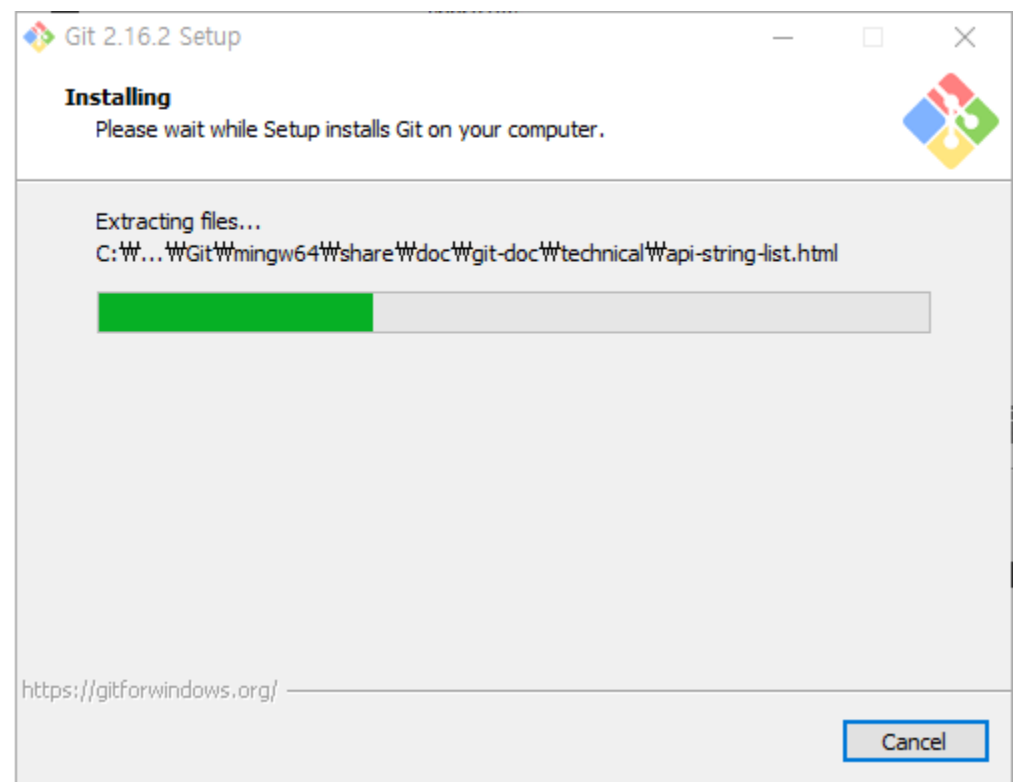

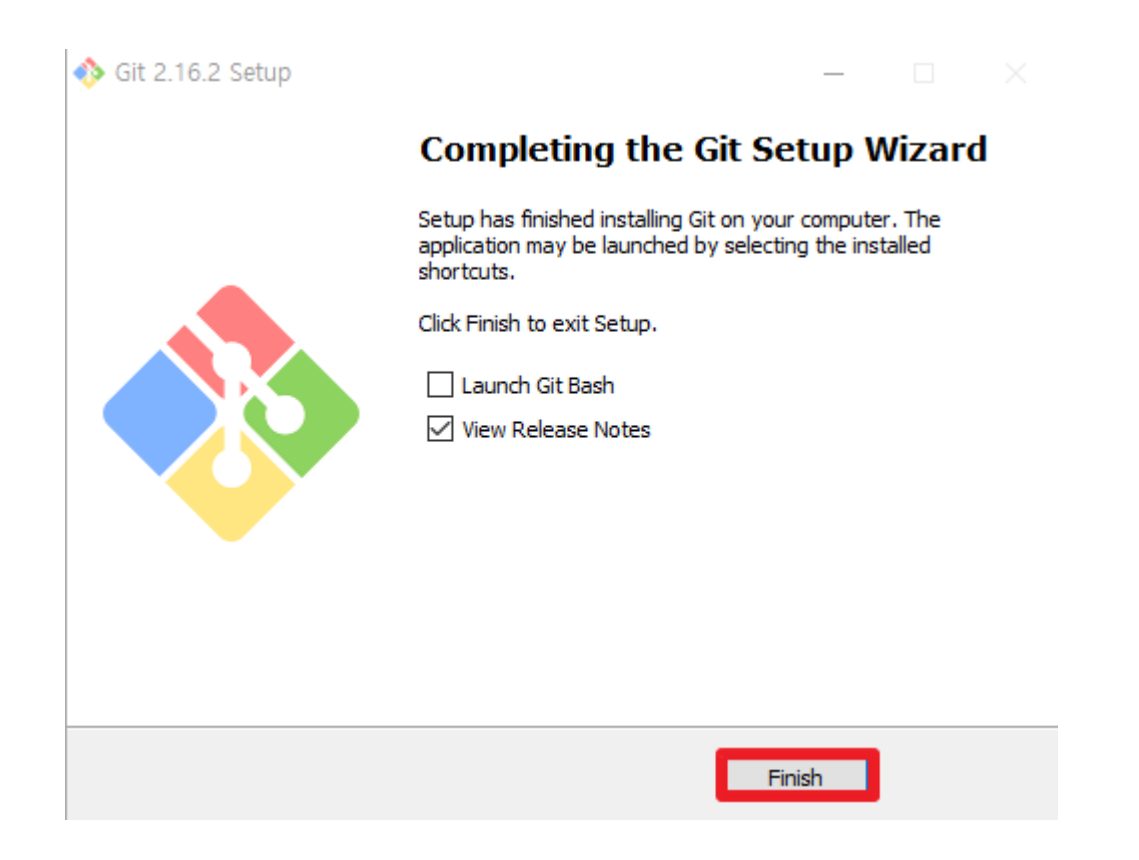

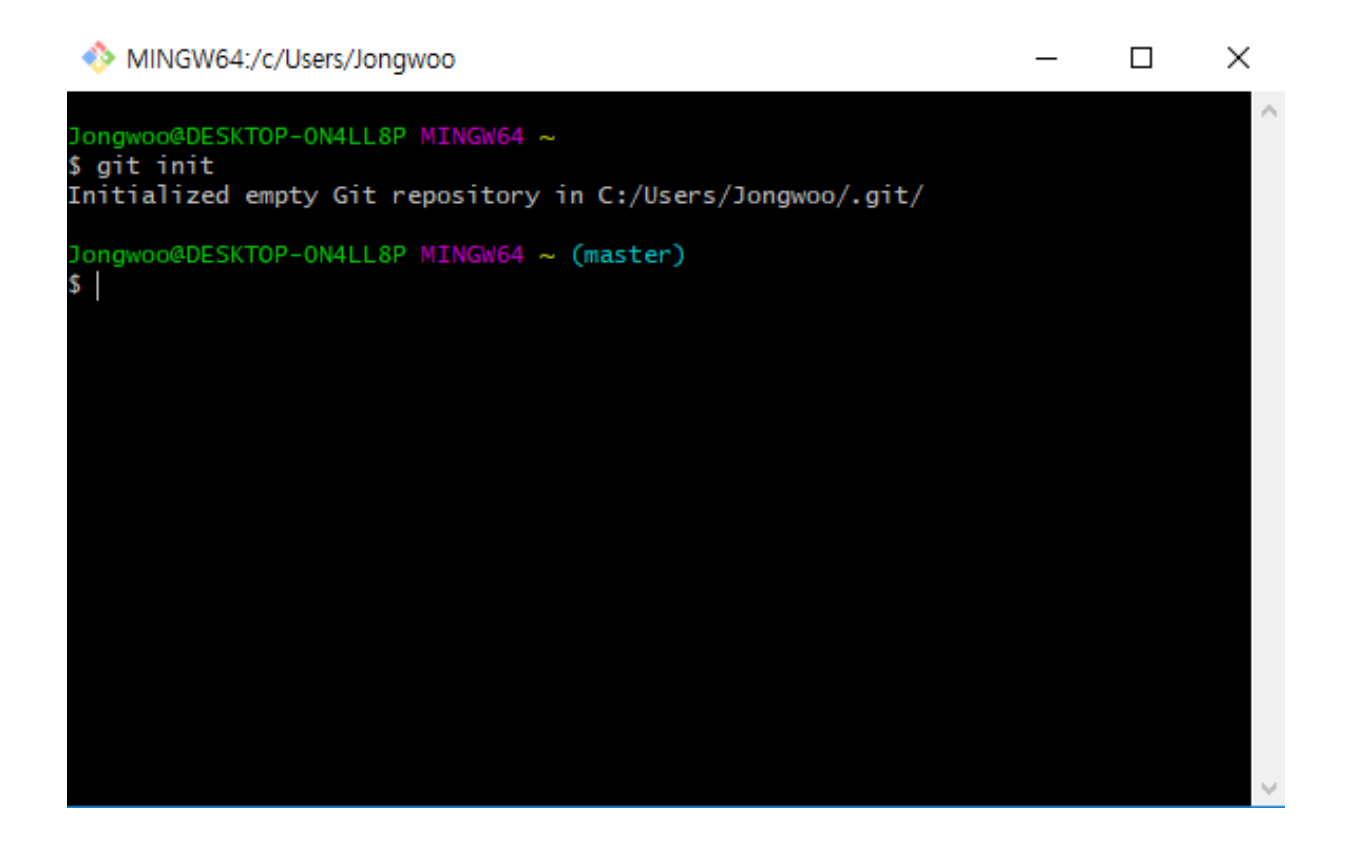

3 GitHub & Jenkins

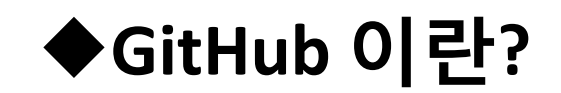

# ◆GitHub & Jenkins 연동

3 GitHub & Jenkins

### GitHub 이란?

❖ 소개

- Git (버전 관리 프로그램)을 사용하는 프로젝트를 지원 하는 웹 호스팅 서비스

### 기능

- local의 프로젝트를 공용 공간에 저장
- Web UI 지원
- fork, pull 등의 지원

### 특징

- GUI 기반
- 돈을 내면 사설 저장소 제공
- 자유로운 코드 추가 제거

### Create a new repository

A repository contains all the files for your project, including the revision history.

### **GitHub** Repository 생성 **Repository name** Owner whddn1128  $\star$ jenkinstest ✓ Great repository names are short and memorable. Need inspiration? How about bookish-barnacle. **Description** (optional) Public  $\circ$ Anyone can see this repository. You choose who can commit. Private You choose who can see and commit to this repository. Initialize this repository with a README This will let you immediately clone the repository to your computer. Skip this step if you're importing an existing repository. Add .gitignore: None v Add a license: None - $\odot$ **Create repository**

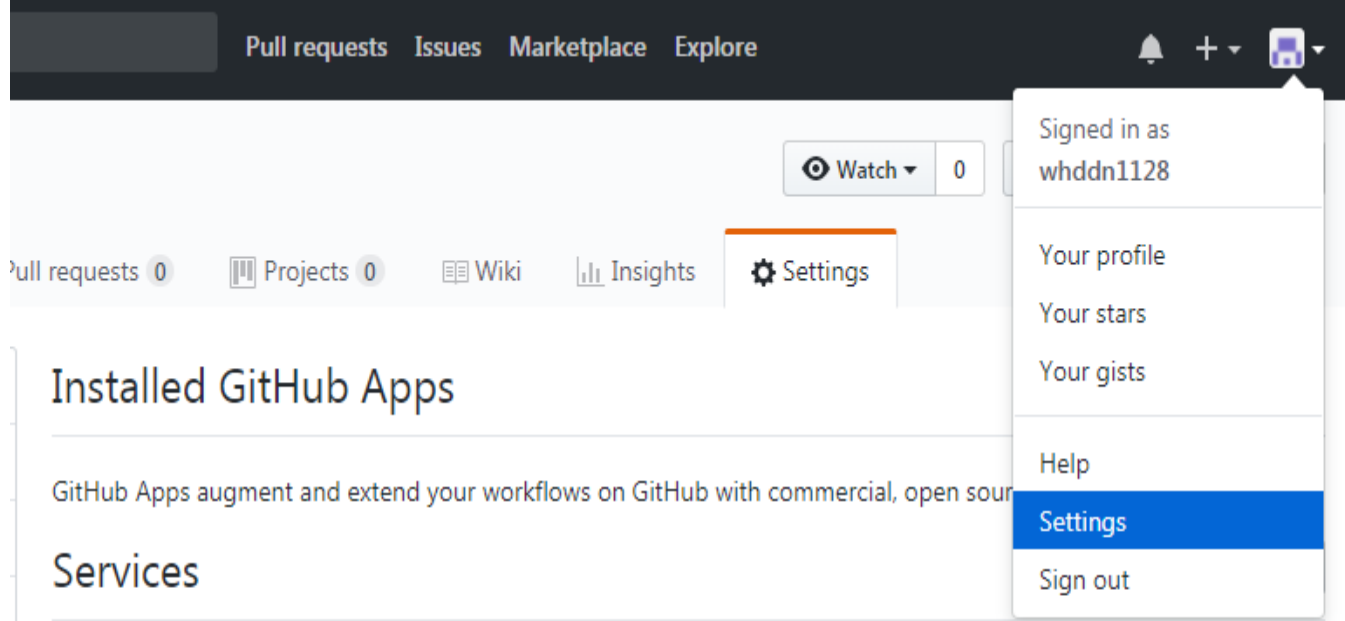

Services are pre-built integrations that perform certain actions when events occur on GitHub.

Security Status Help

Contact GitHub API Training Shop Blog About

계정 프로필

setting

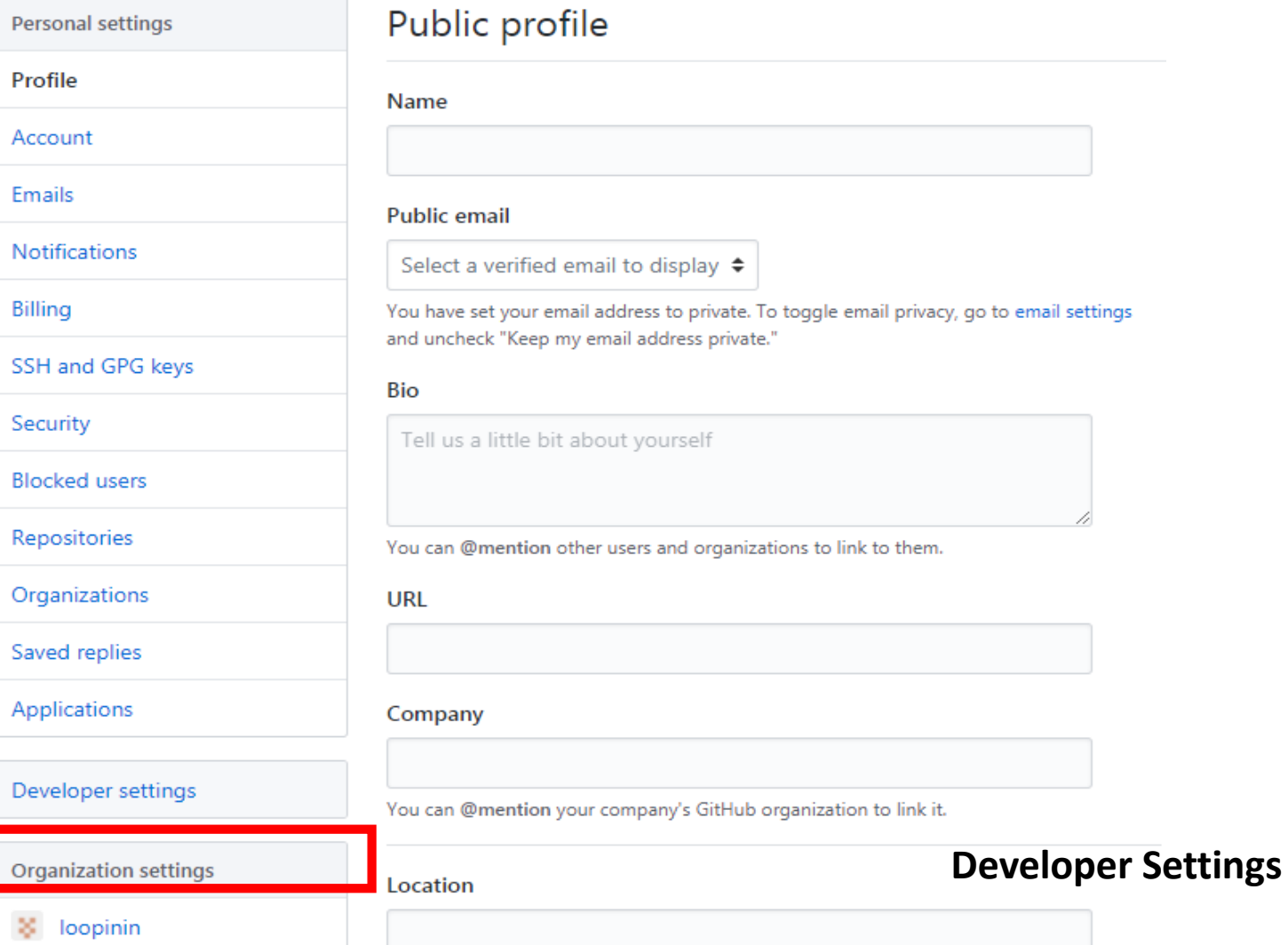

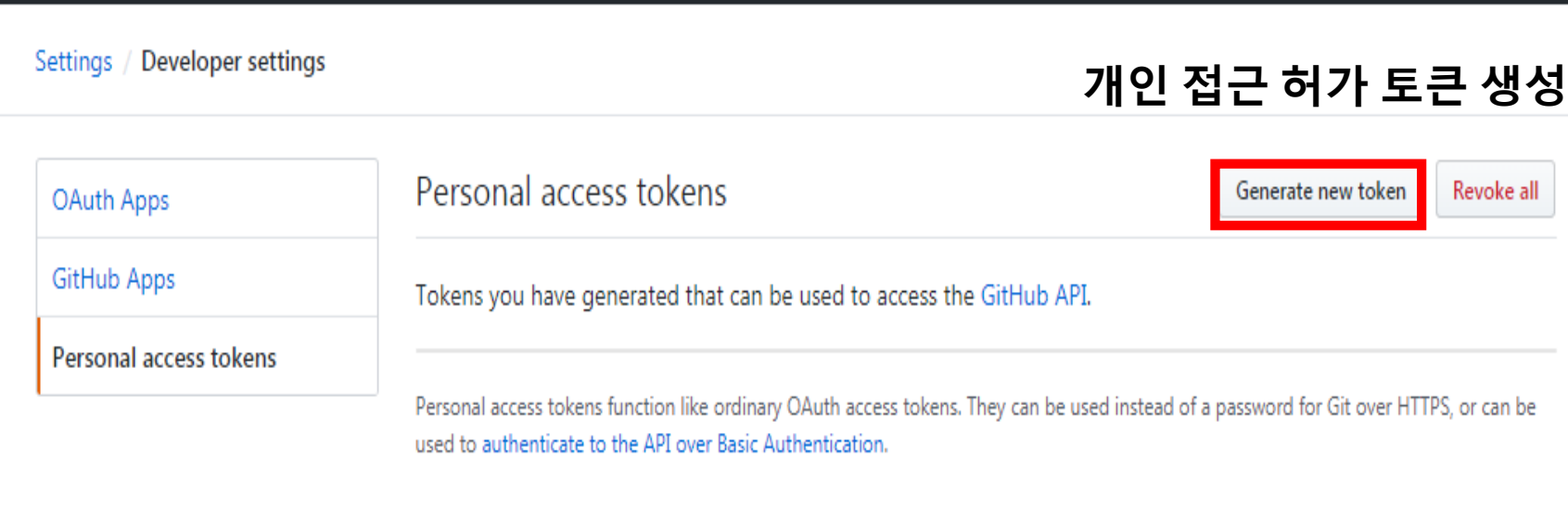

#### New personal access token

Personal access tokens function like ordinary OAuth access tokens. They can be used instead of a password for Git over HTTPS, or can be used to authenticate to the API over Basic Authentication.

이름**,** 범위 설정

**Token description** 

Jenkins

What's this token for?

#### Select scopes

Scopes define the access for personal tokens. Read more about OAuth scopes.

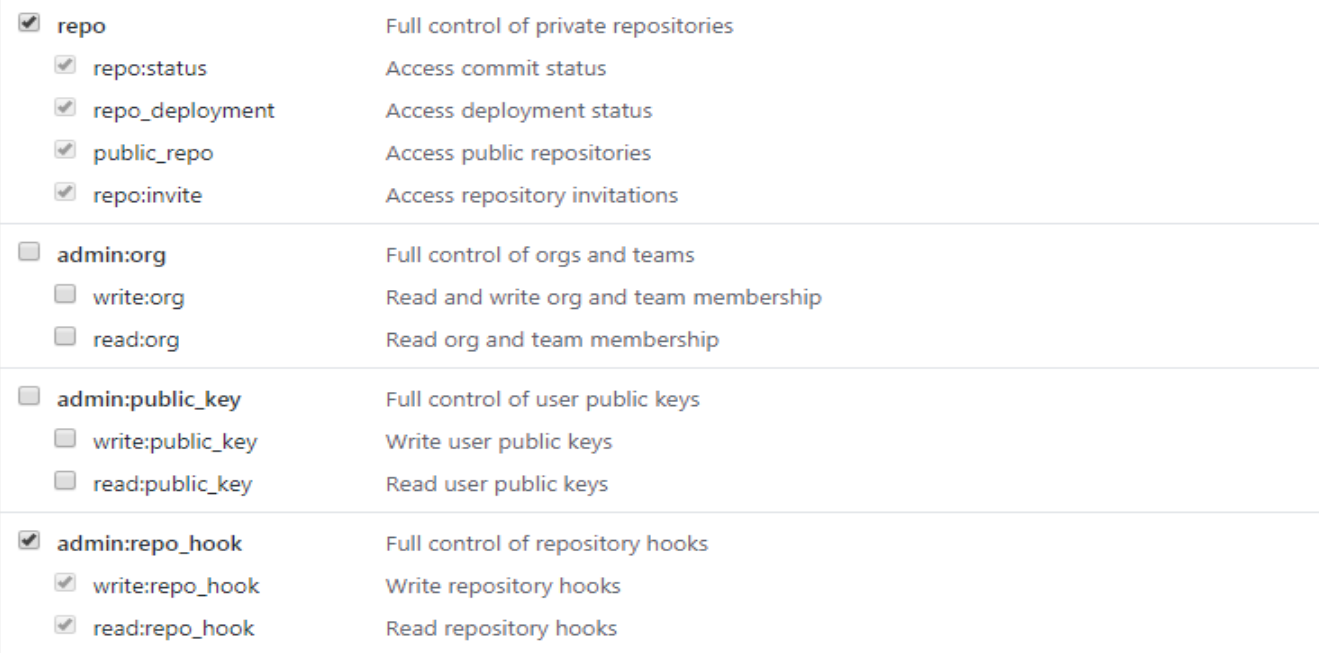

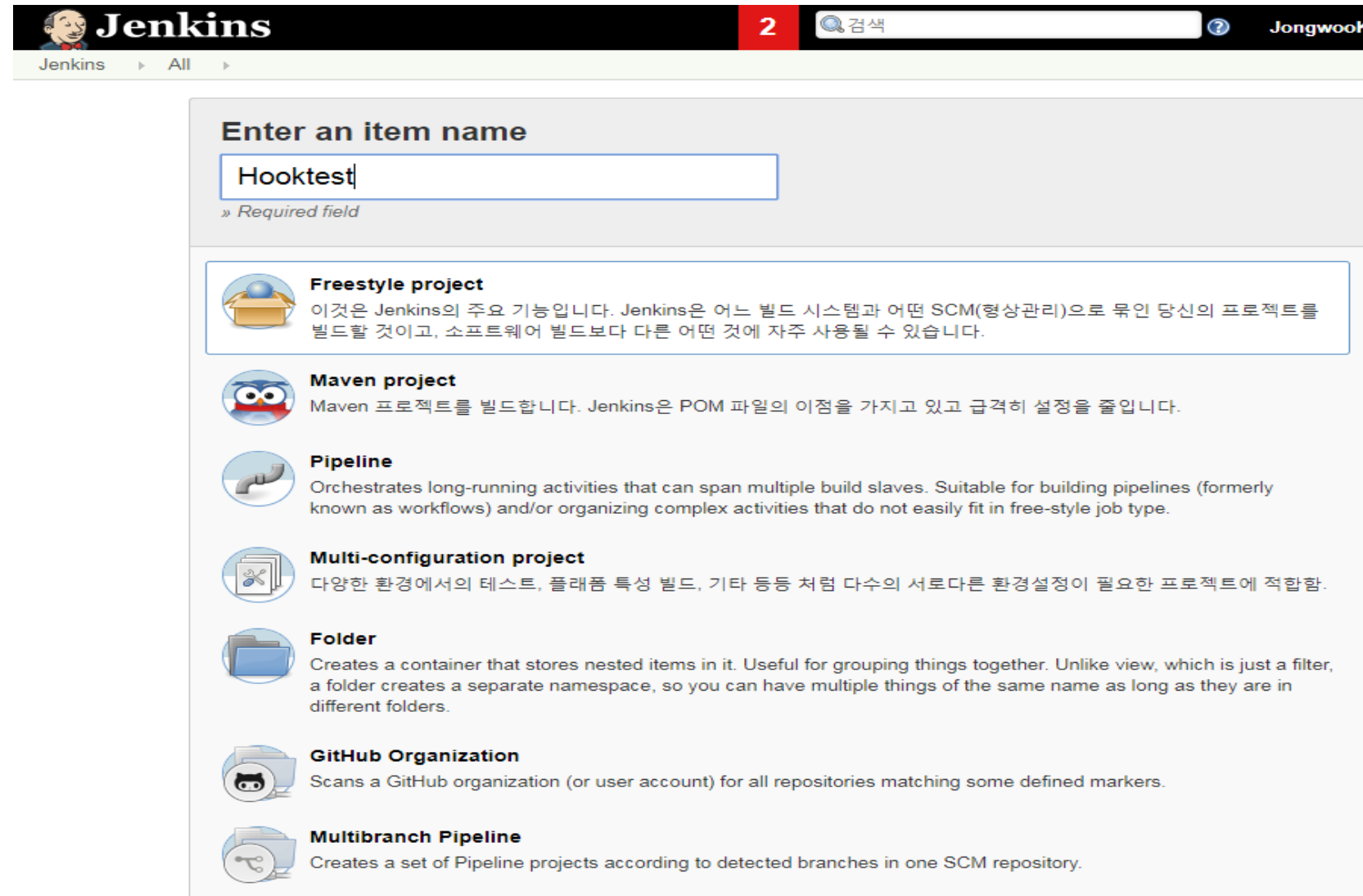

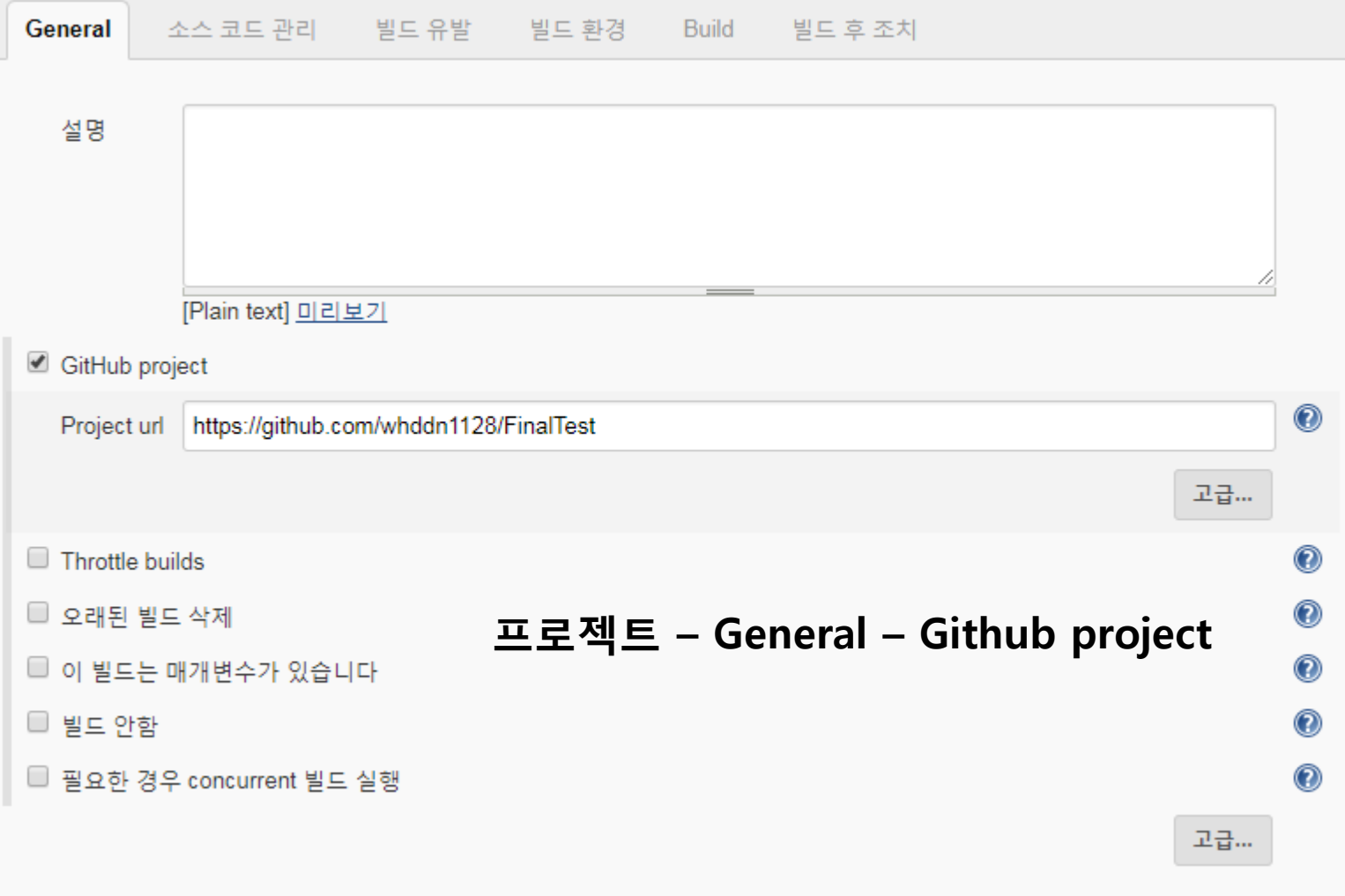

#### 빌드 유발 □ 빌드를 원격으로 유발 (예: 스크립트 사용)  $\circledcirc$  $\circledcirc$ Build after other projects are built  $\odot$ **Build periodically** GitHub hook trigger for GITScm polling  $\circledcirc$ Poll SCM  $\circledcirc$

### **Build**

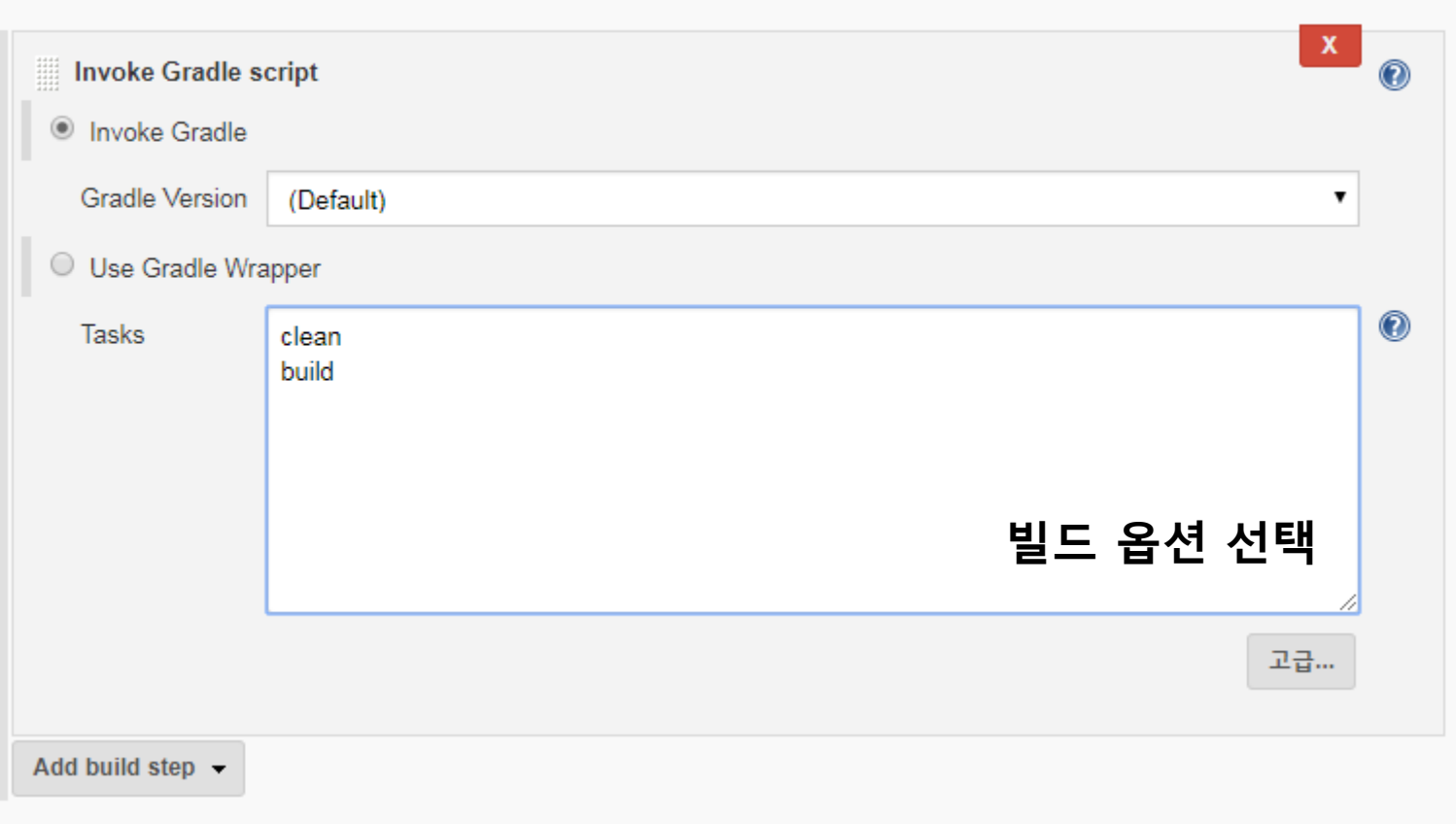

**GitHub** 

GitHub Servers

**GitHub** 

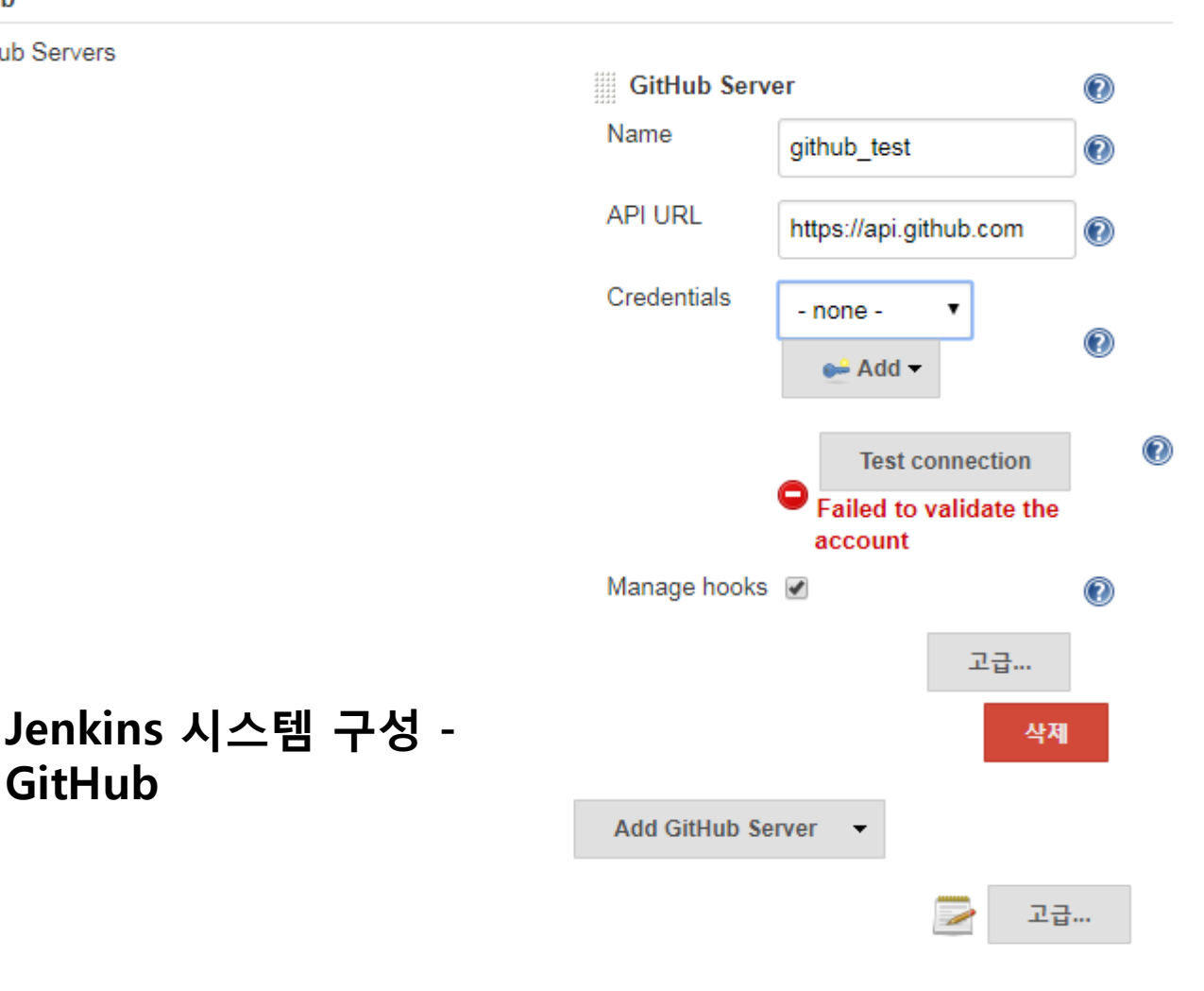

31

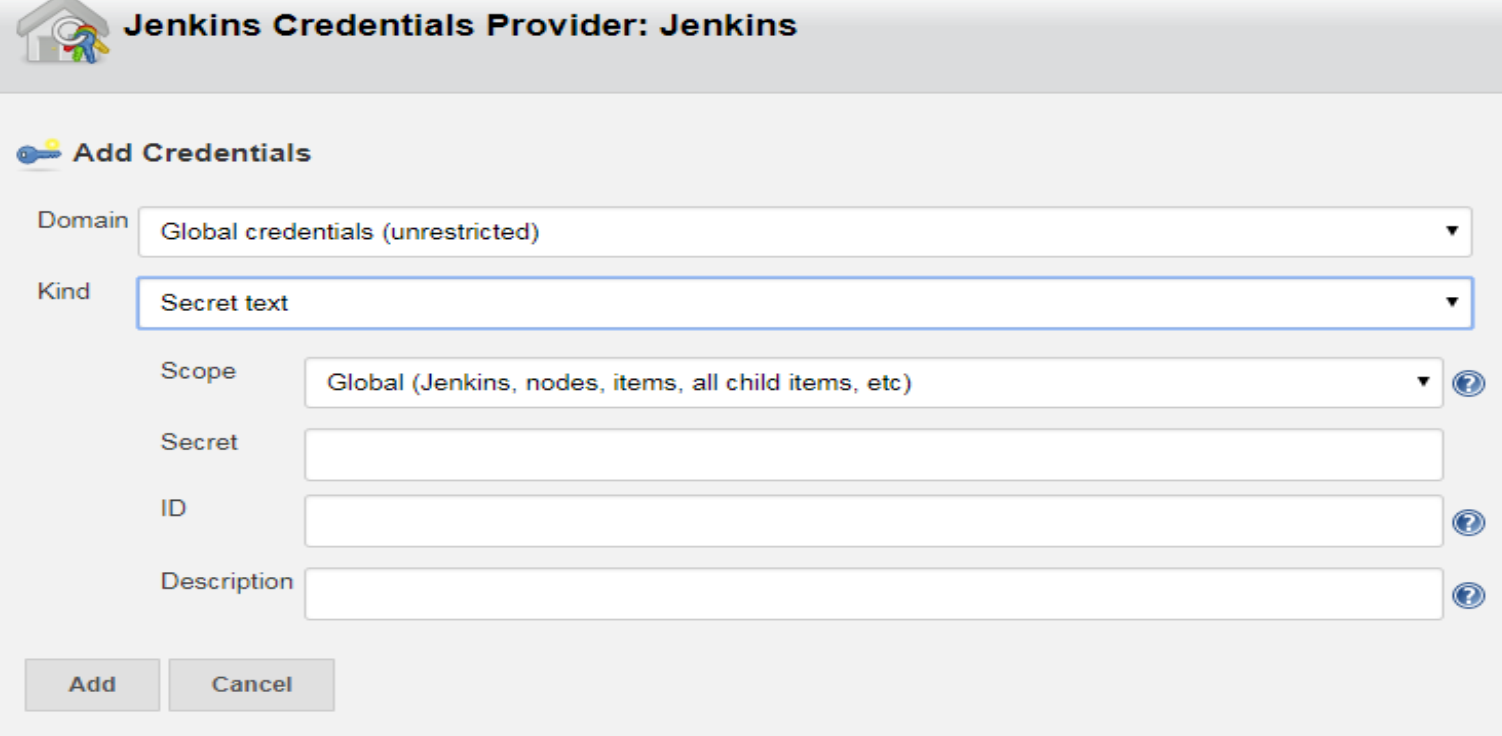

Secret : Access token ID : user ID

**GitHub** 

GitHub Servers

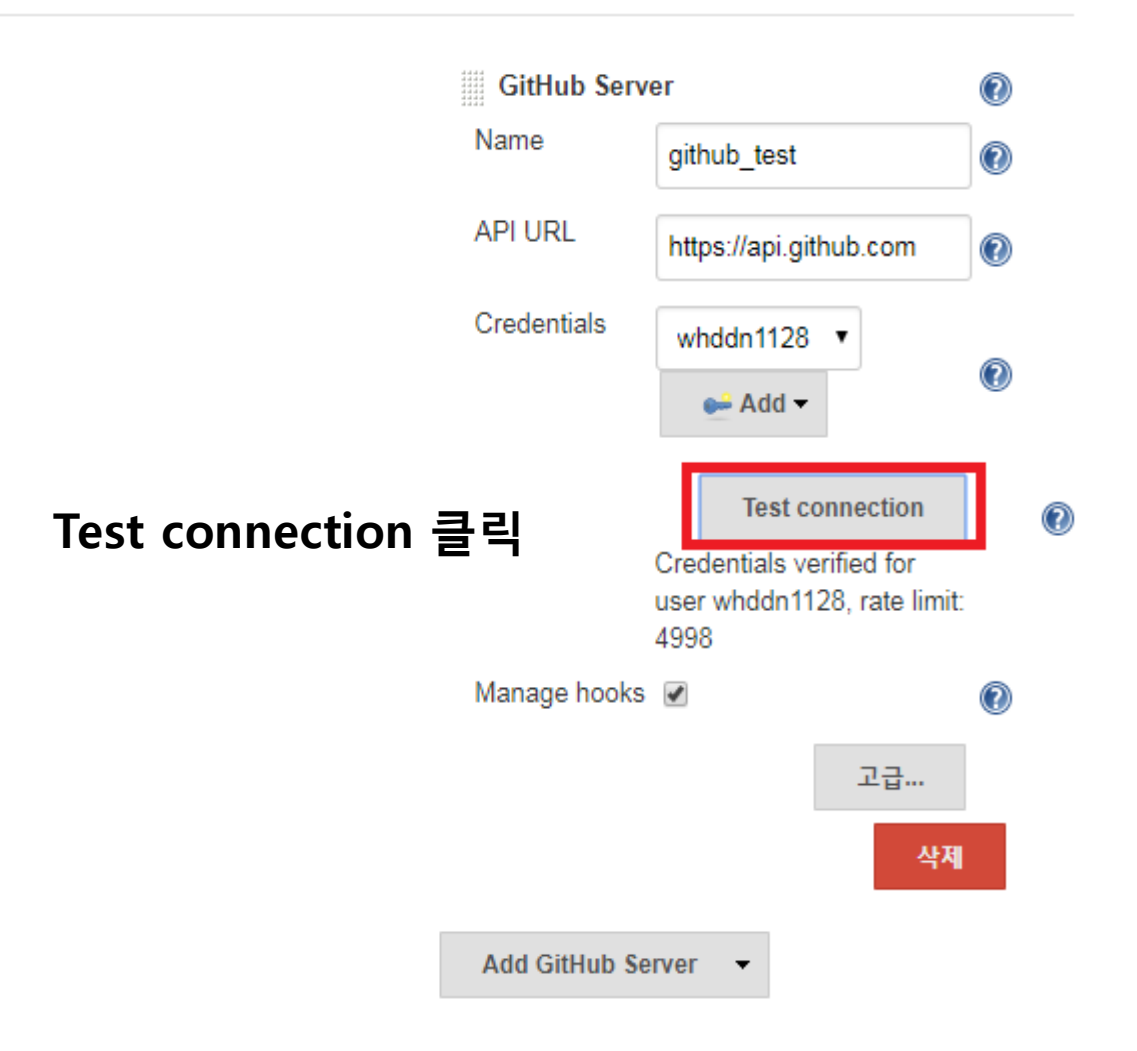

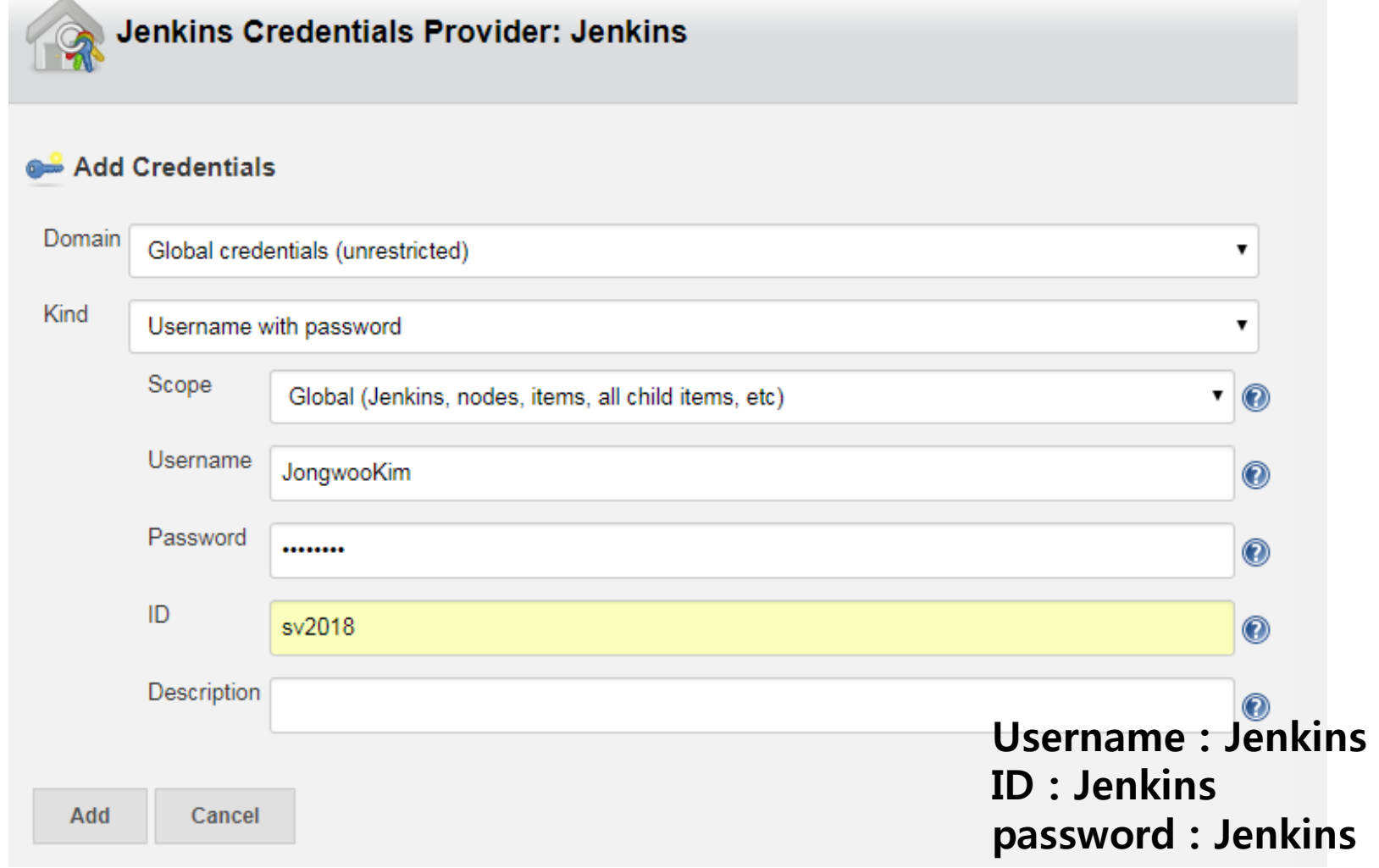

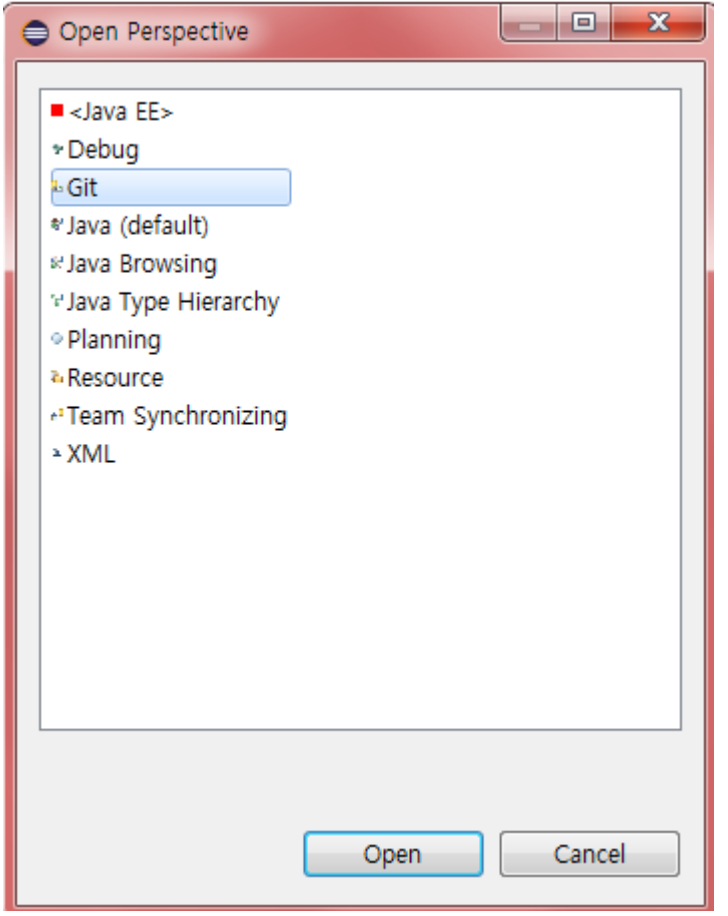

Eclipse - perspective -GIT 추가

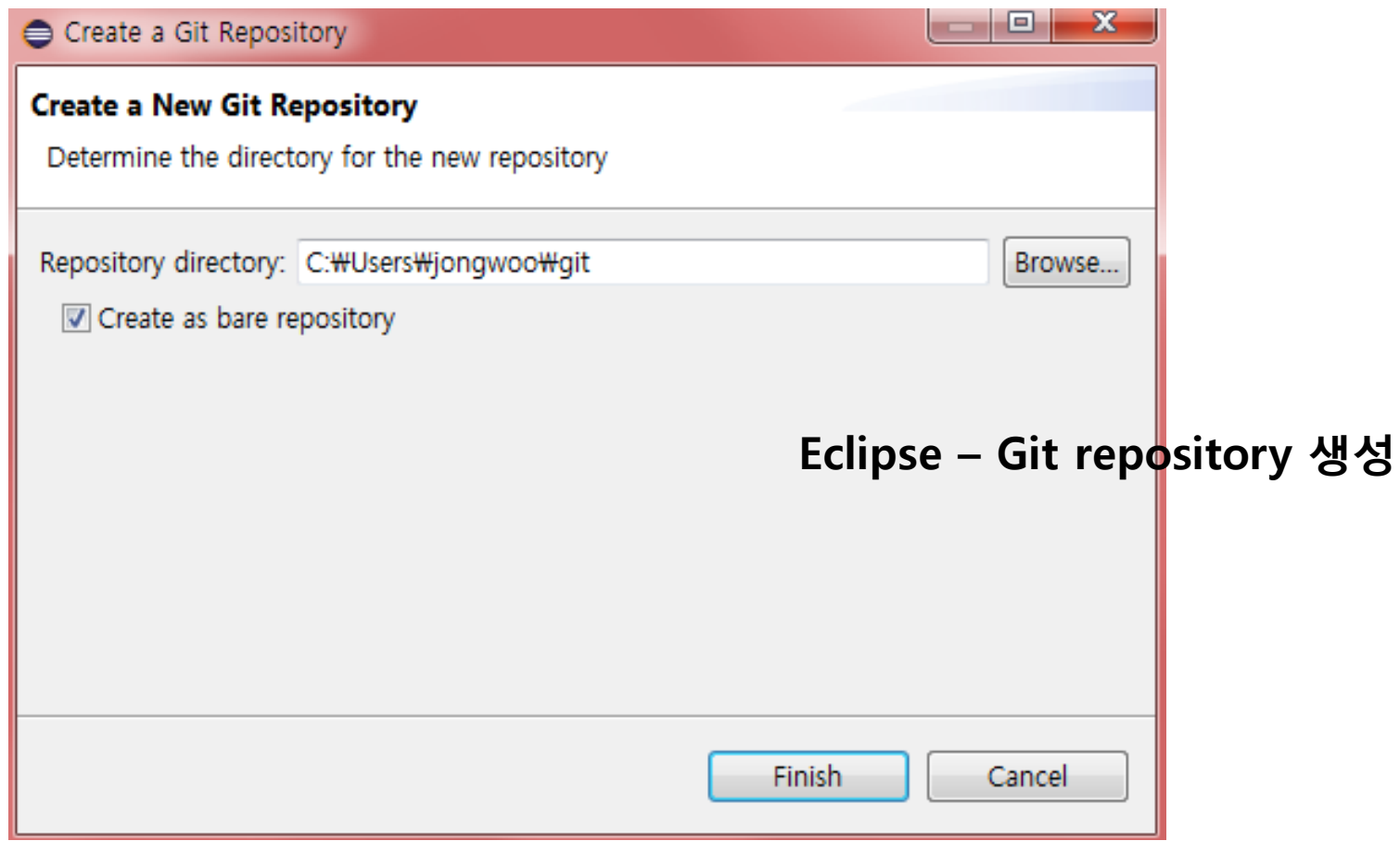

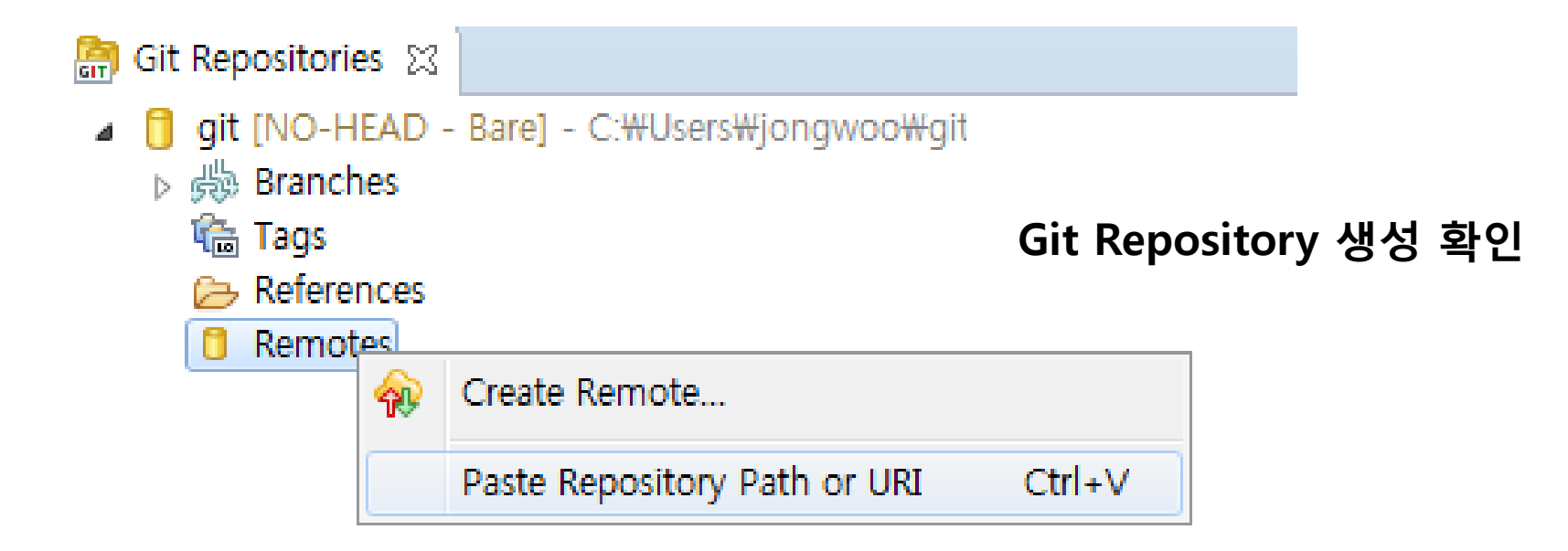

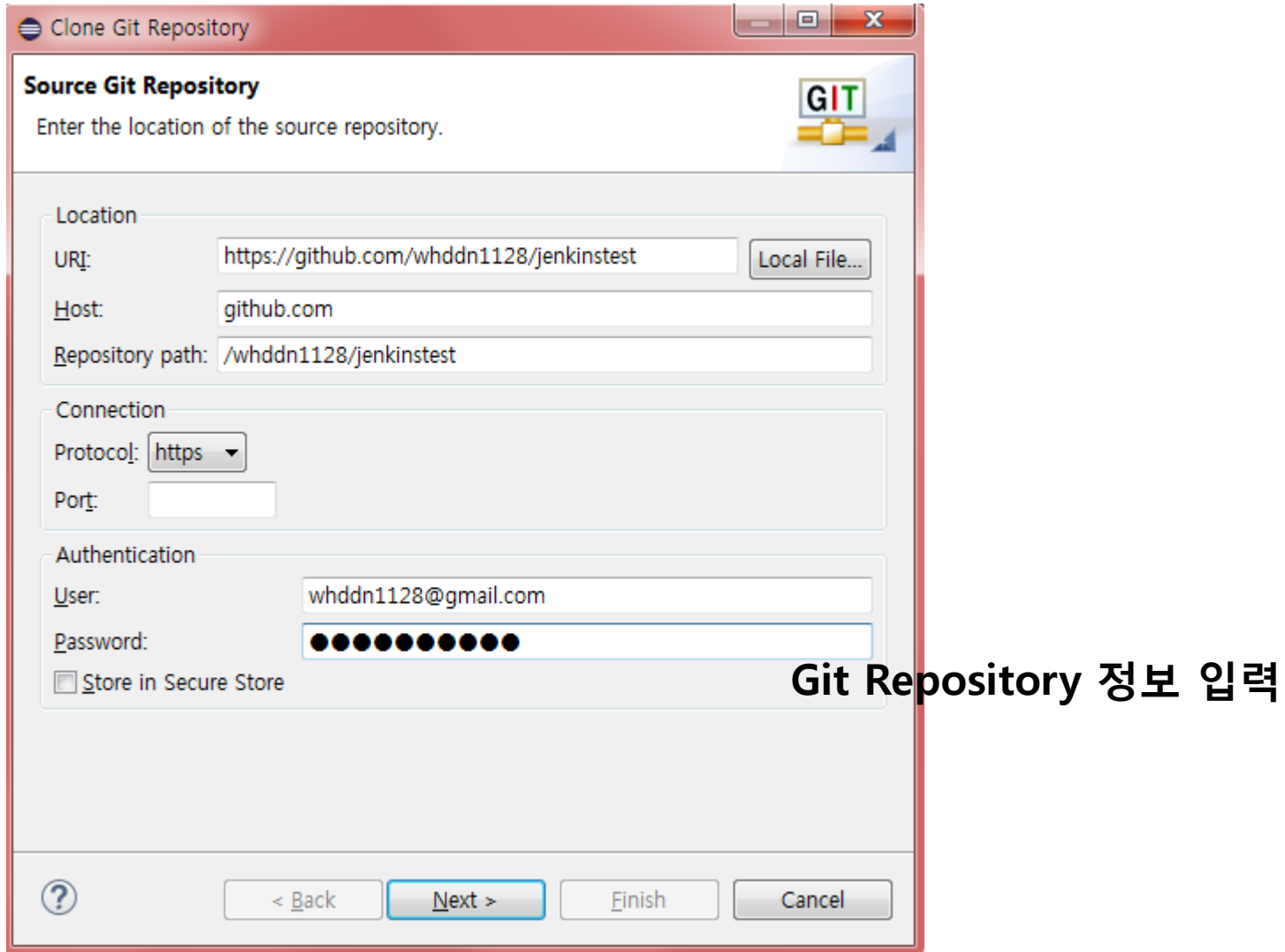

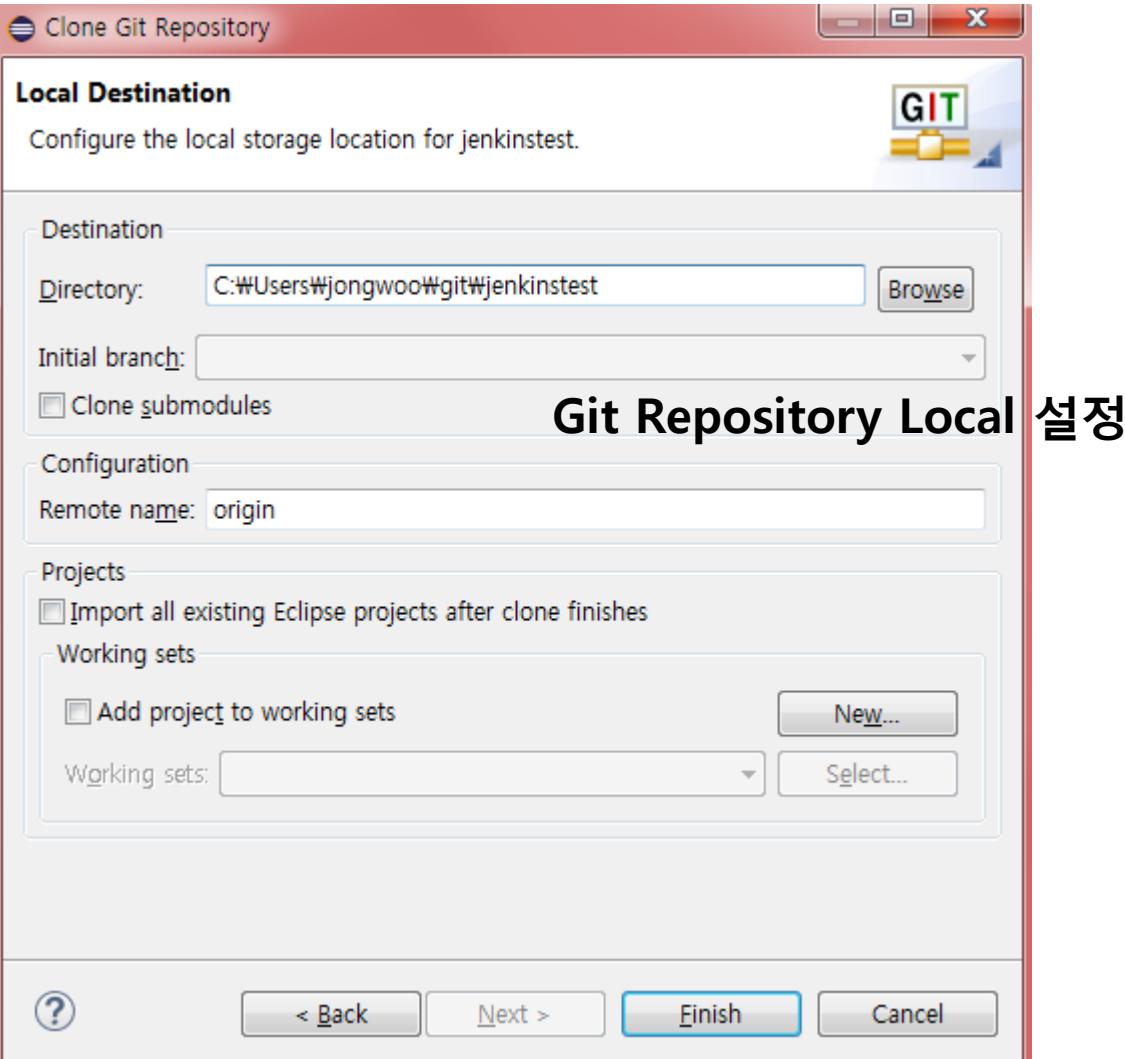

- ▲ *L*a JenkinsTest [jenkinstest master]
	- ▷ 图 src/main/java
	- ▷ src/test/java
	- > MRE System Library [JavaSE-1.8]
	- > Mail Project and External Dependencies
	- $\triangleright$   $\mathbb{C}$  gradle
	- $\triangleright$   $\mathbb{Z}$  src
		- build.gradle
		- **B** gradlew
		- Sa gradlew.bat
		- settings.gradle

### Push할 Test Project 생성 및 확인

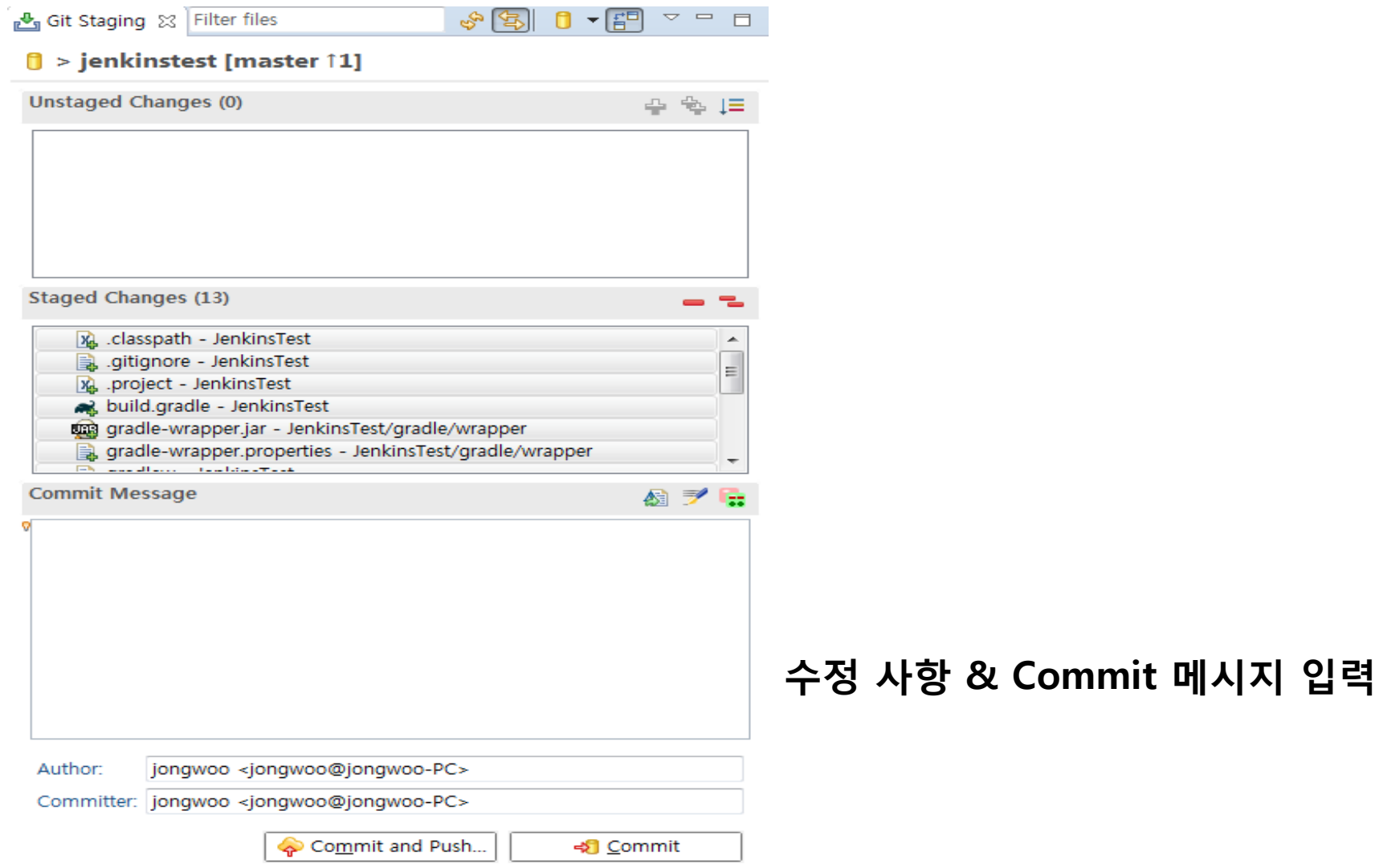

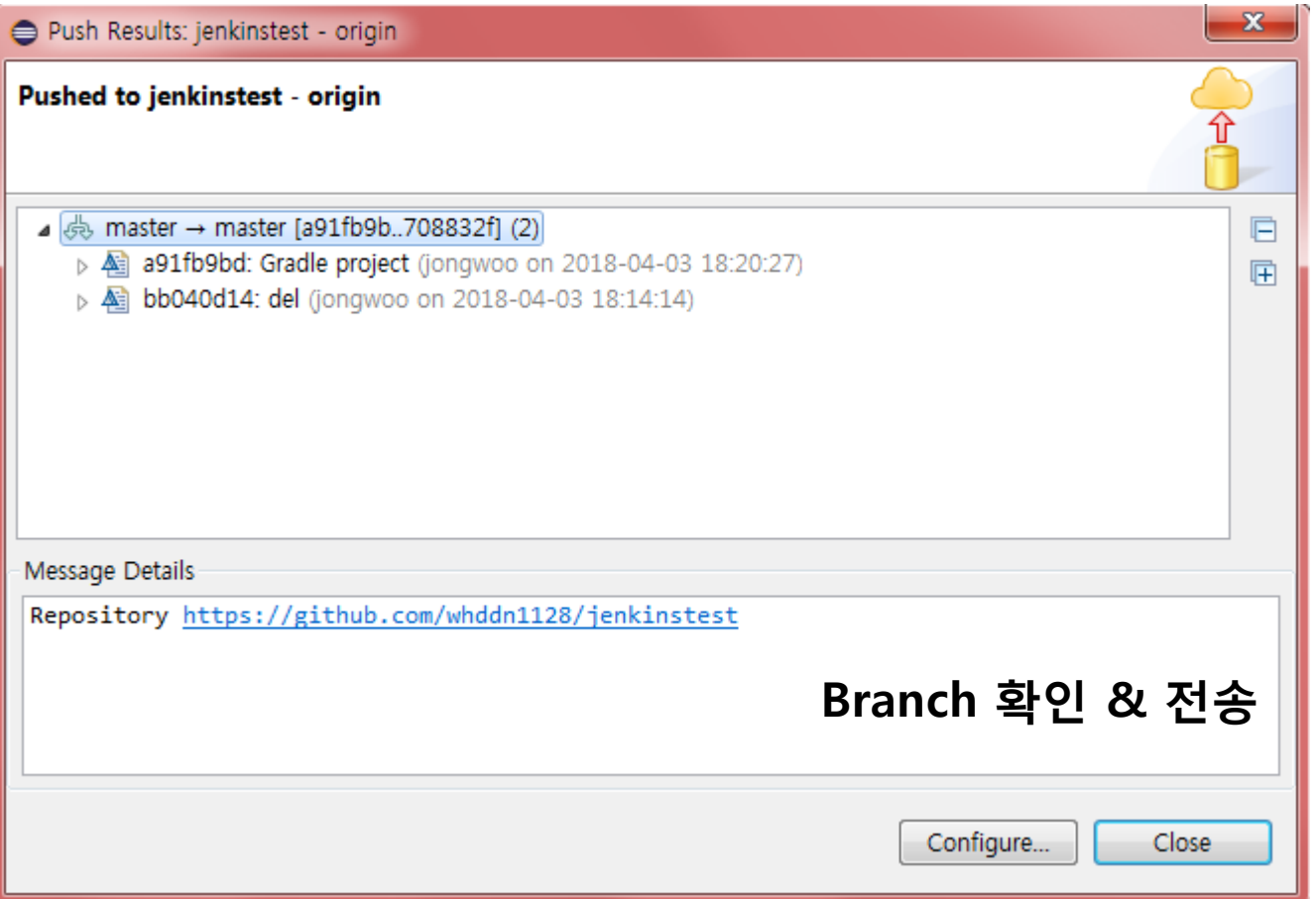

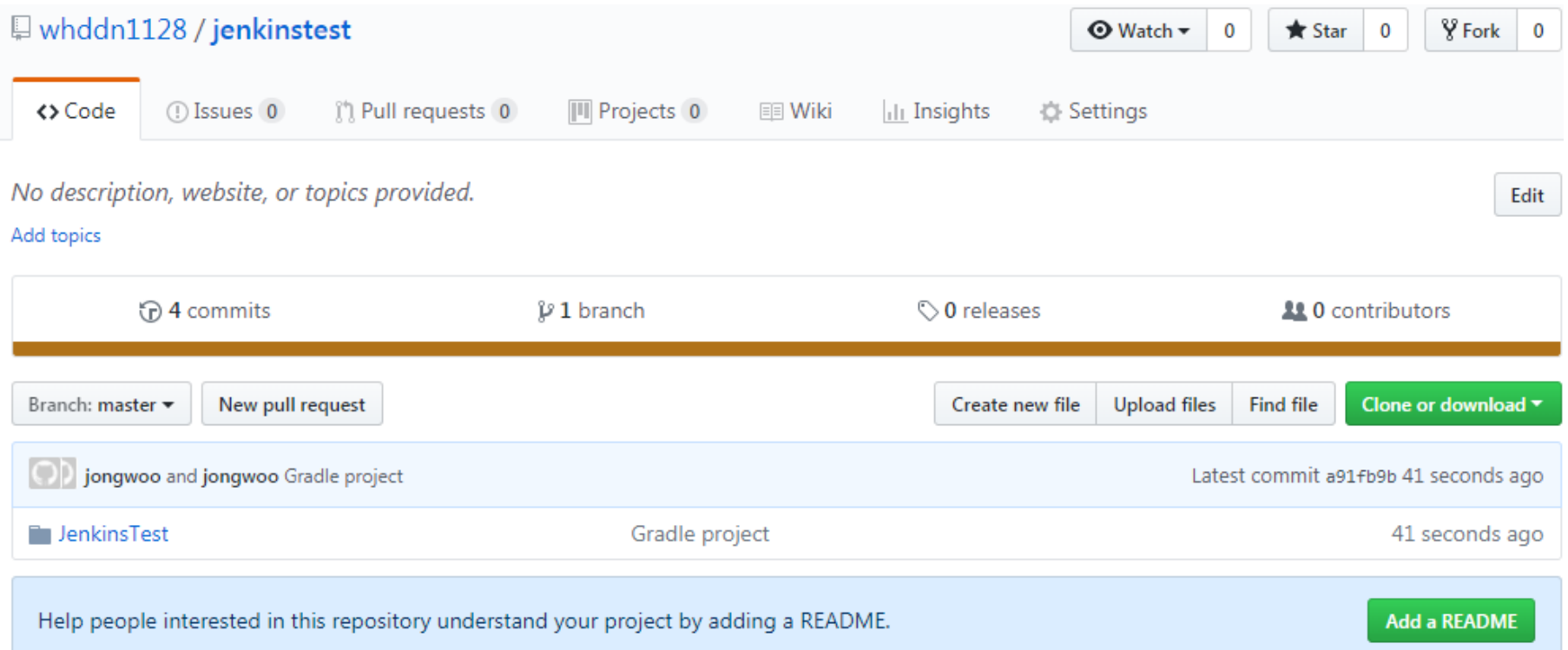

### GitHub Repository 확인

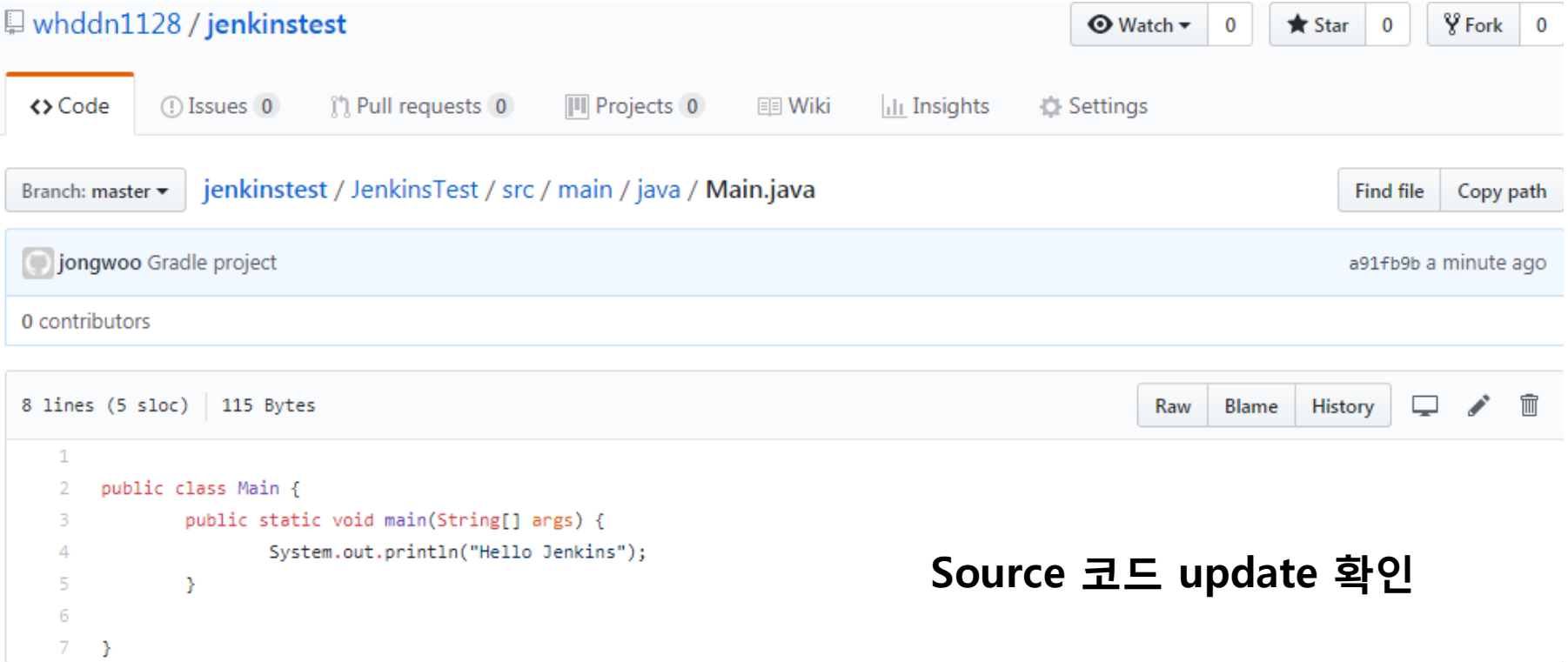

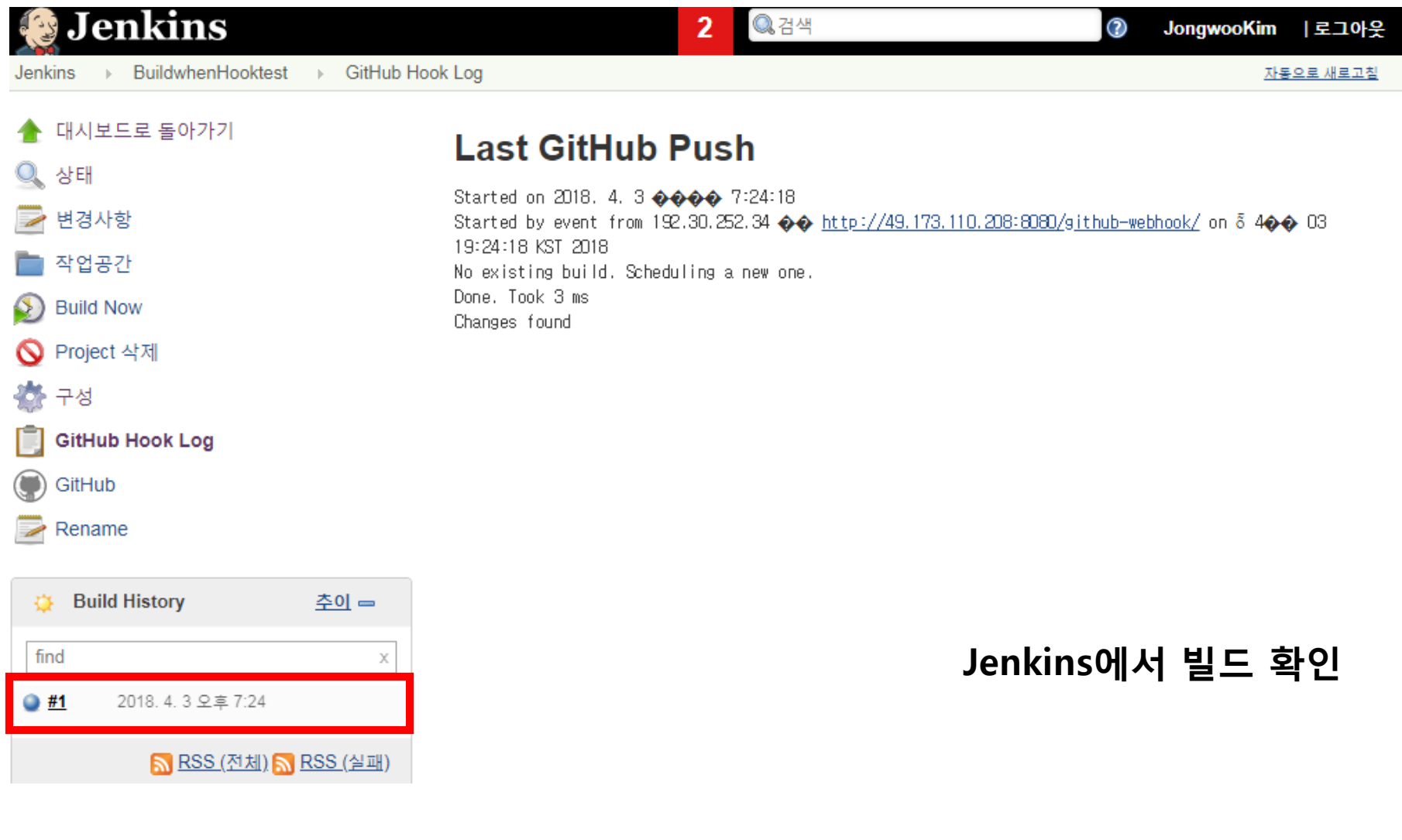

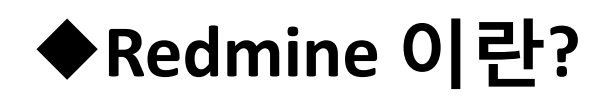

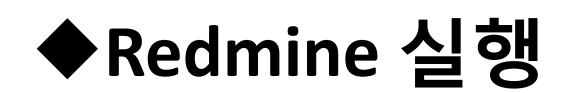

### Redmine 이란?

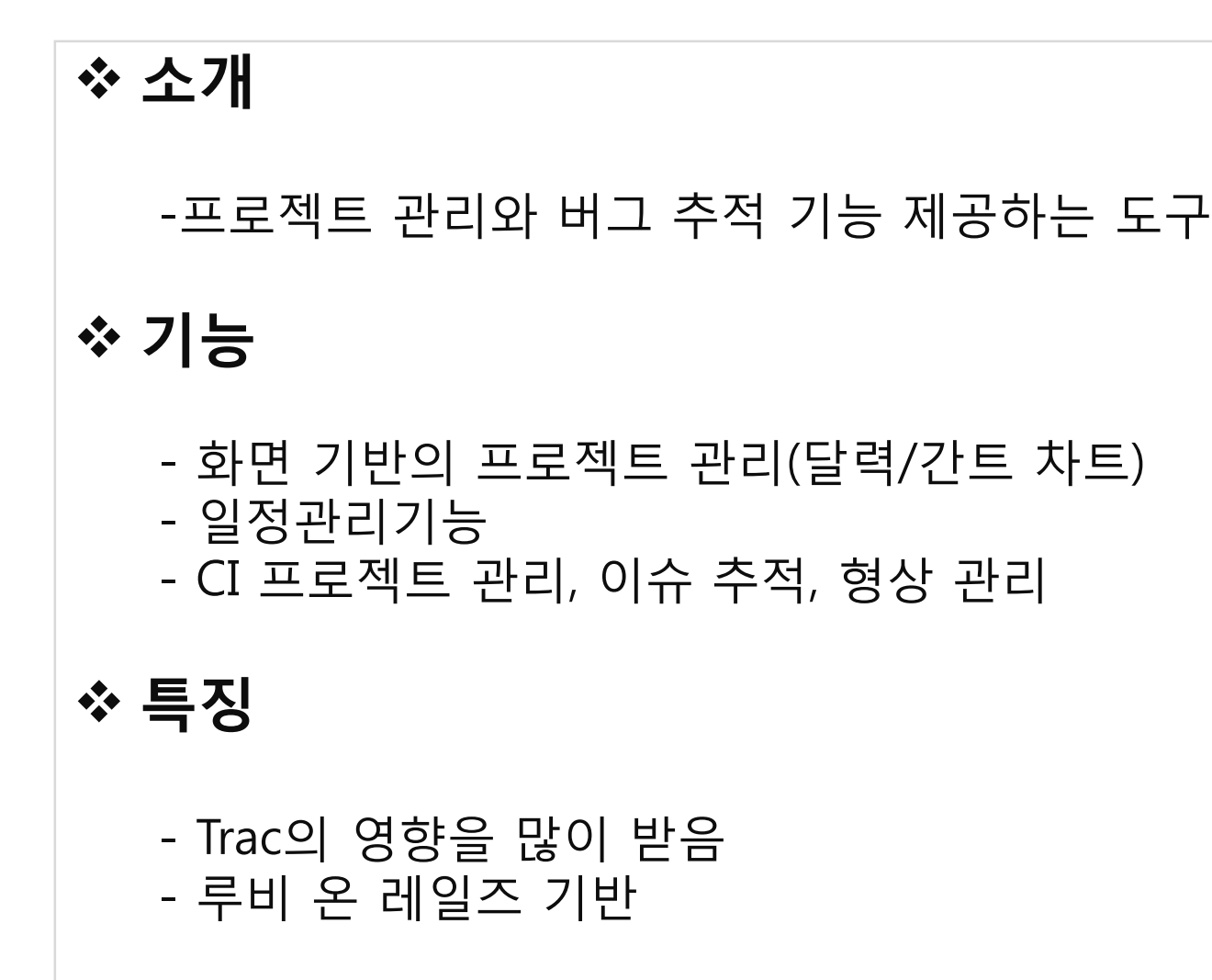

### Redmine 설치 https://bitnami.com/stack/redmine

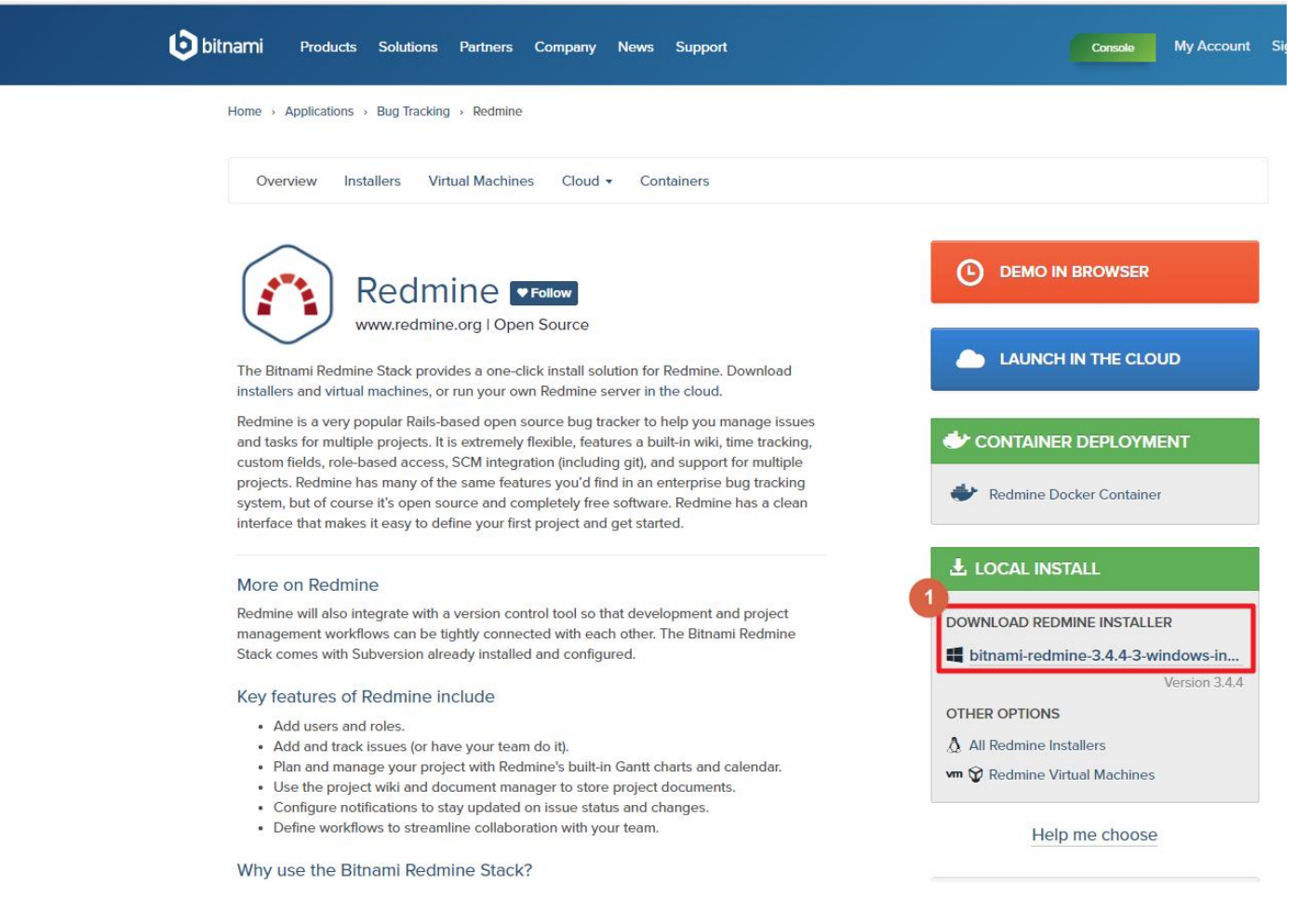

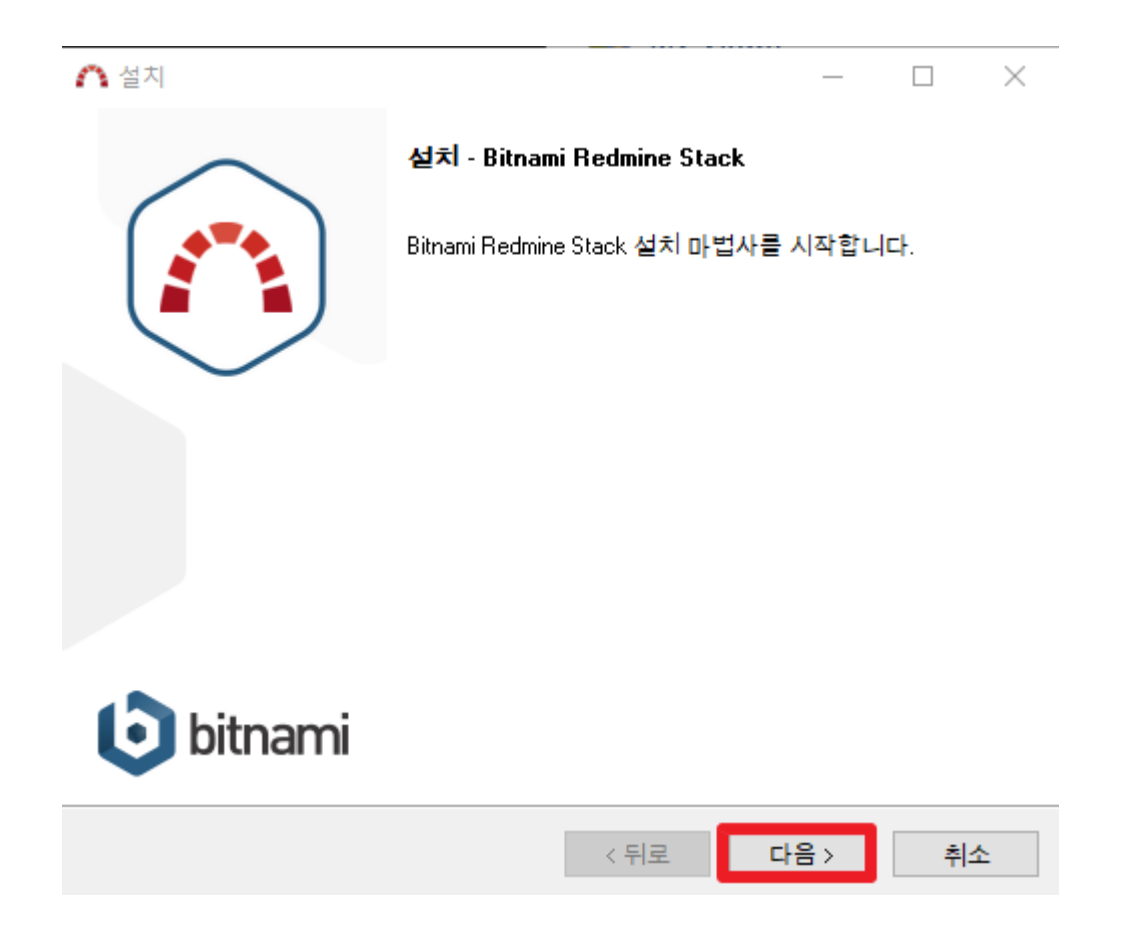

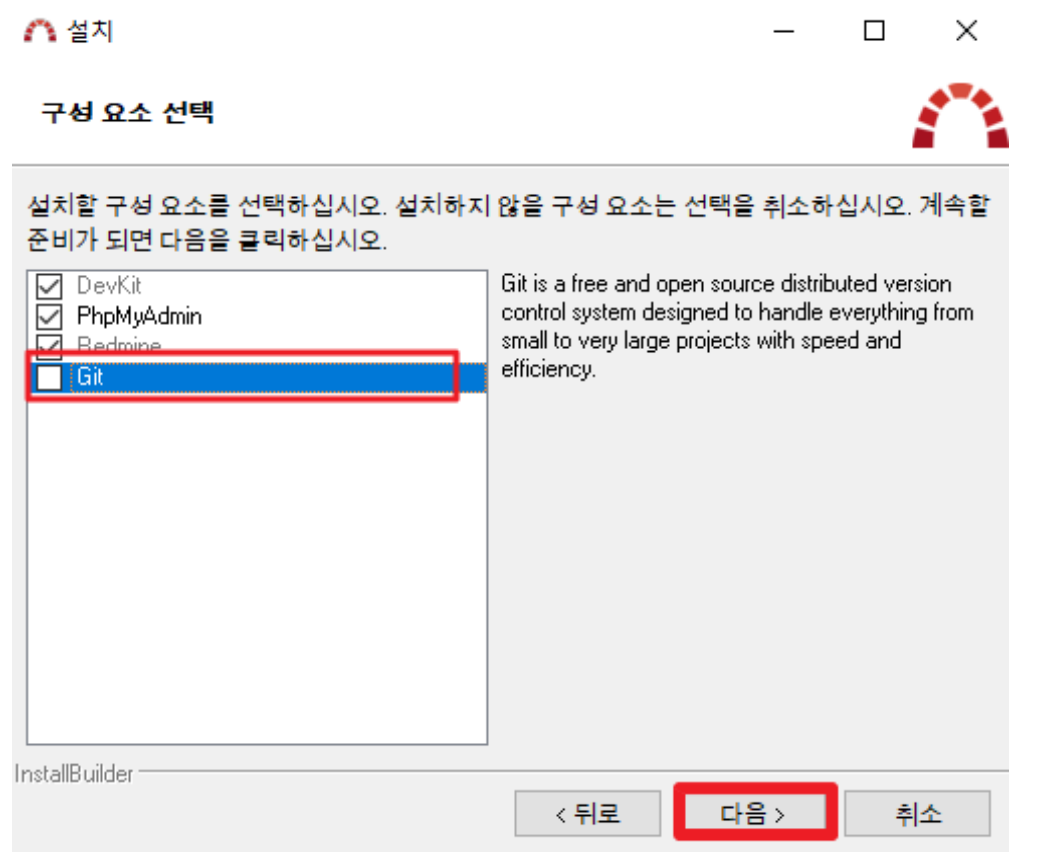

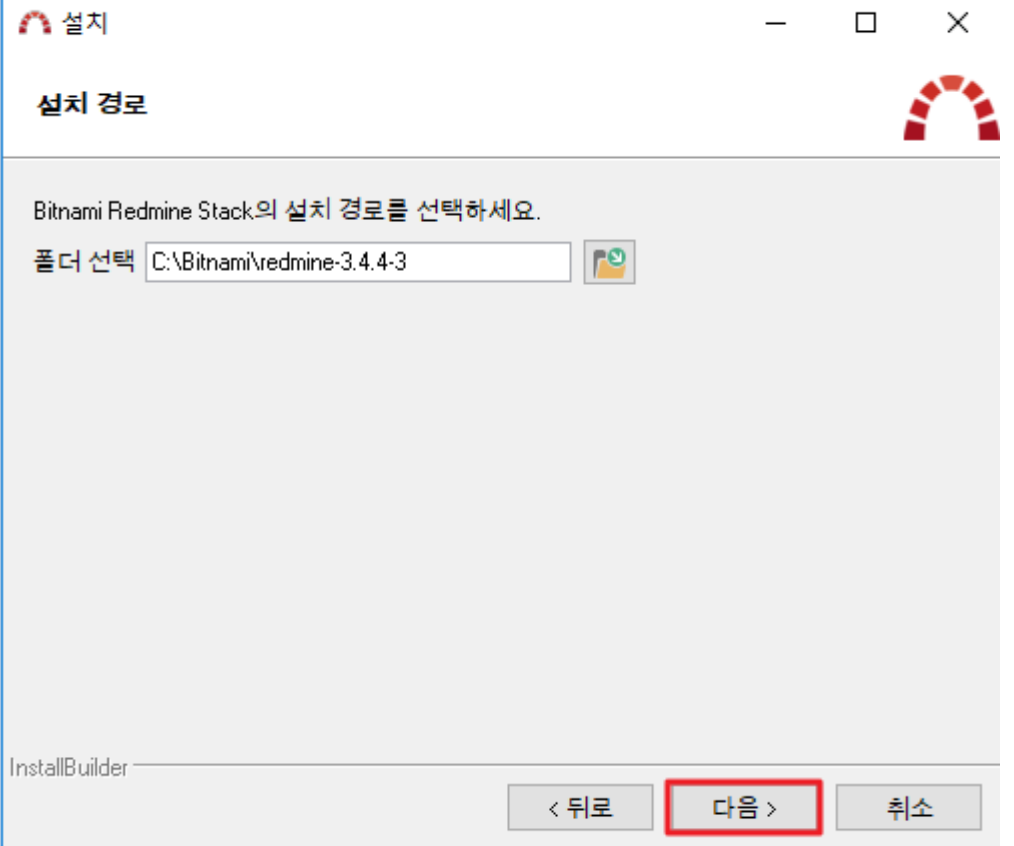

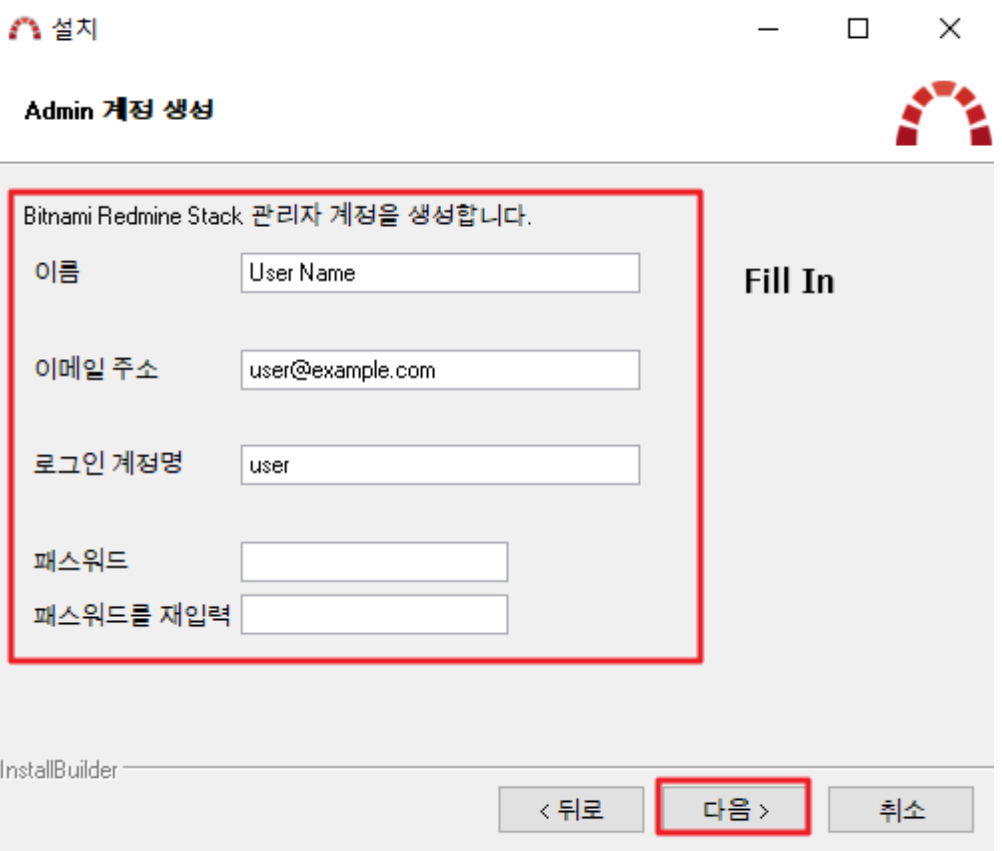

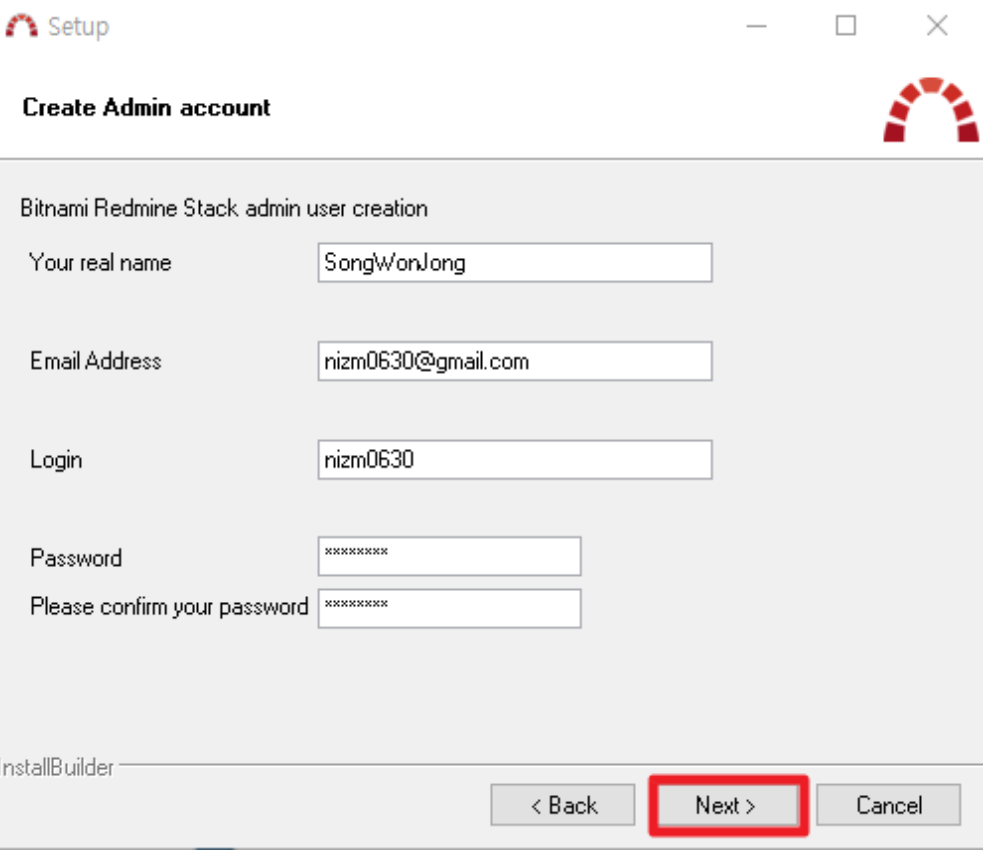

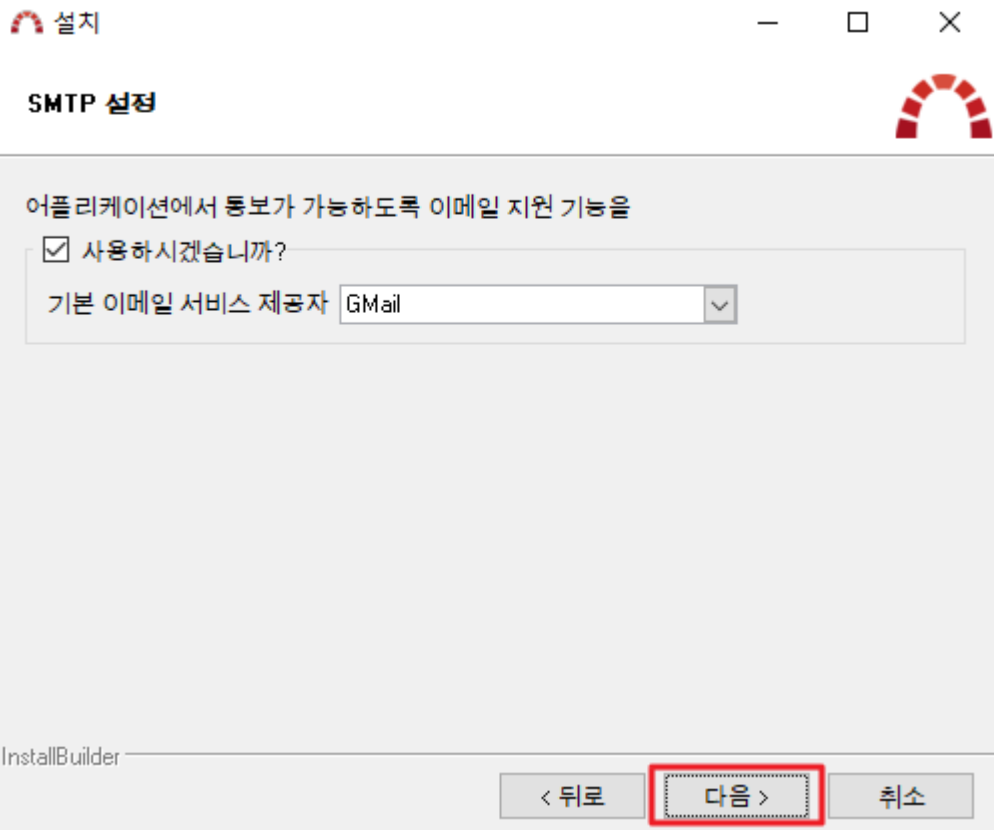

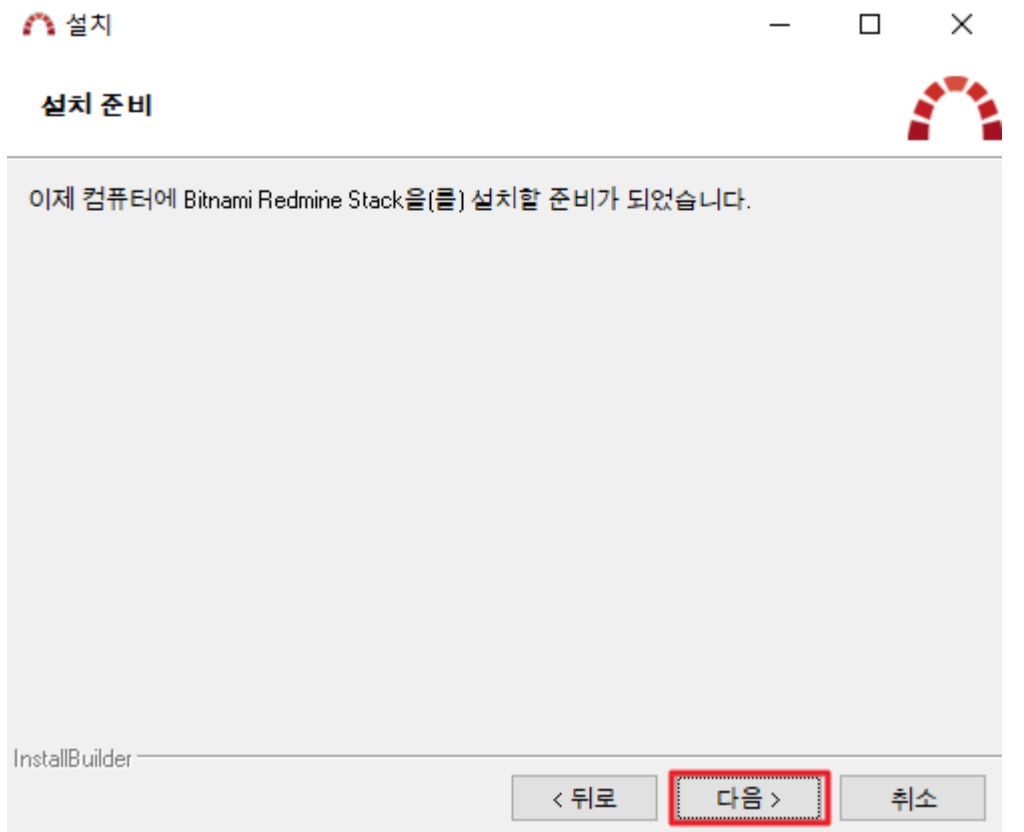

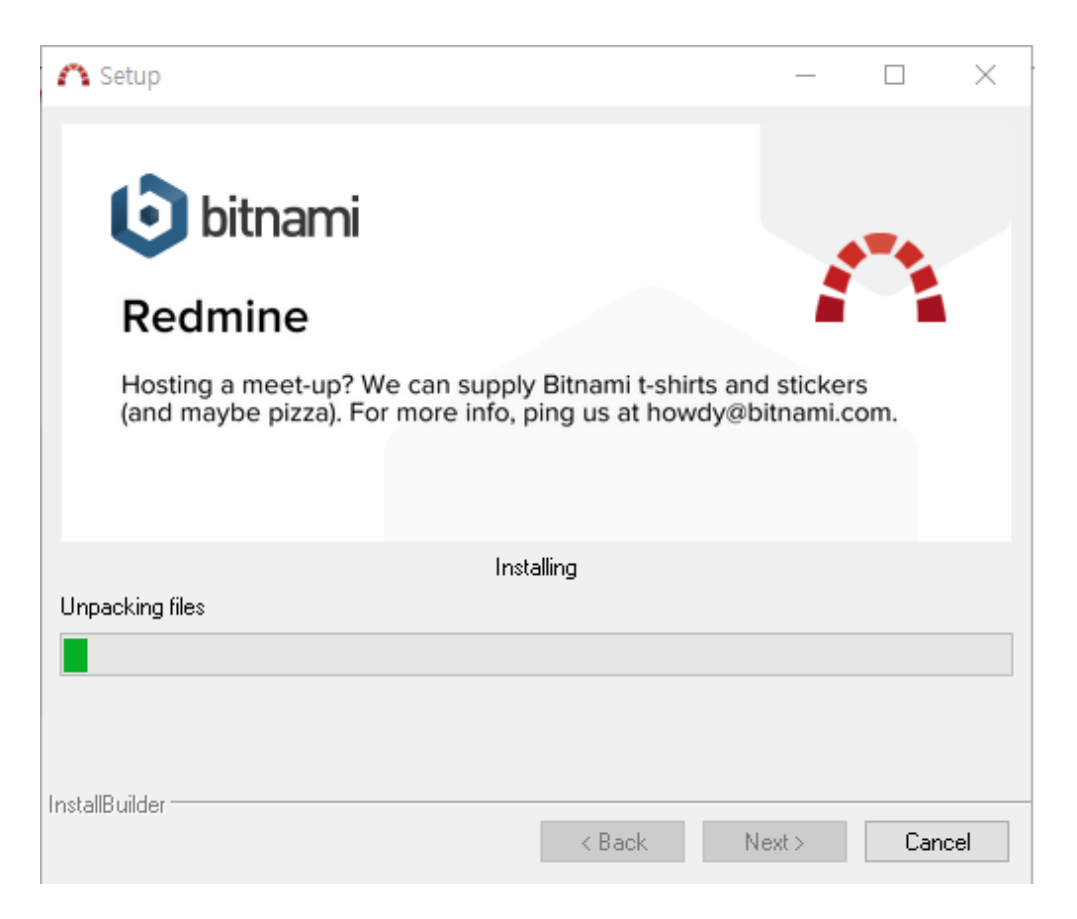

### Redmine 실행

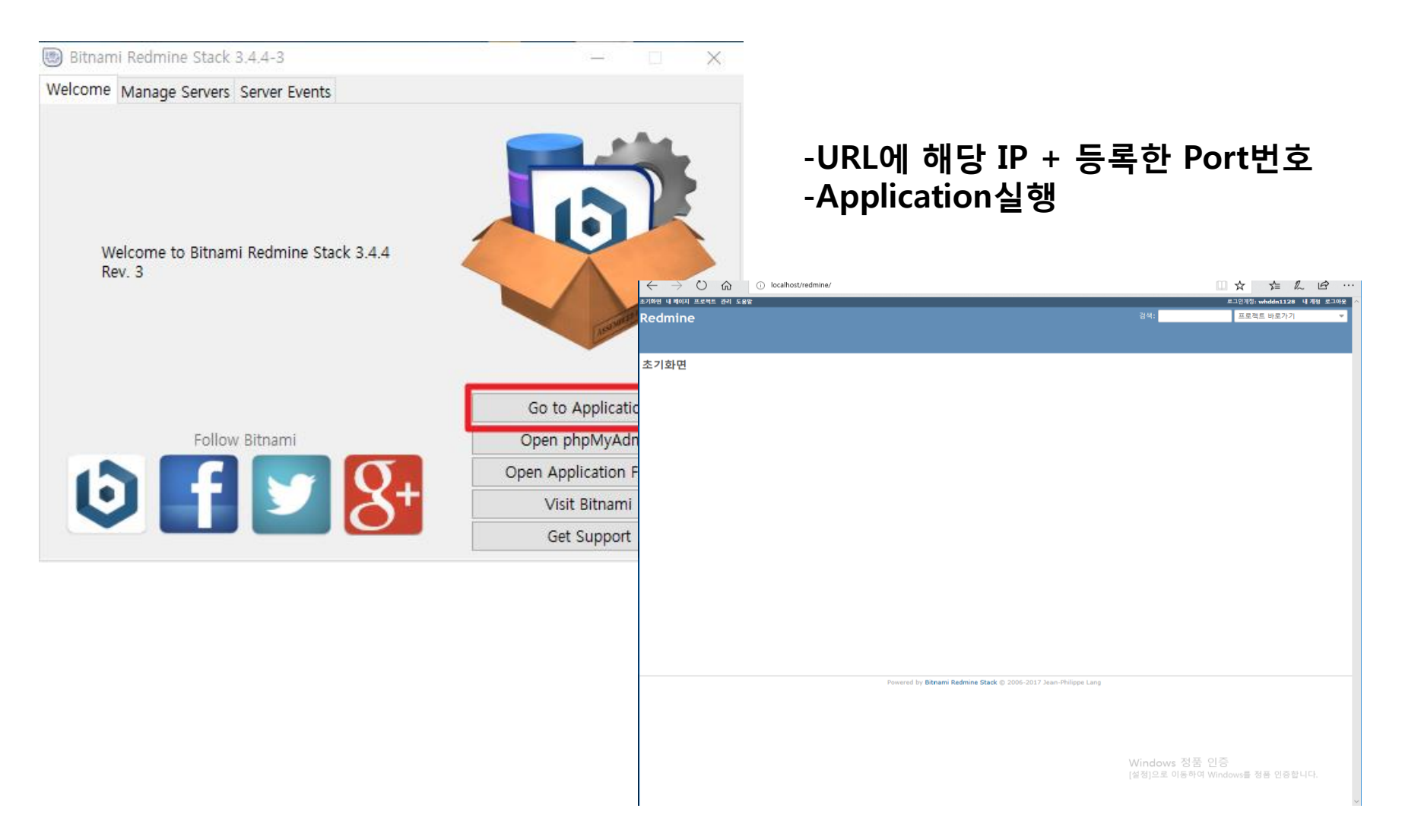

### Redmine 실행 Project생성

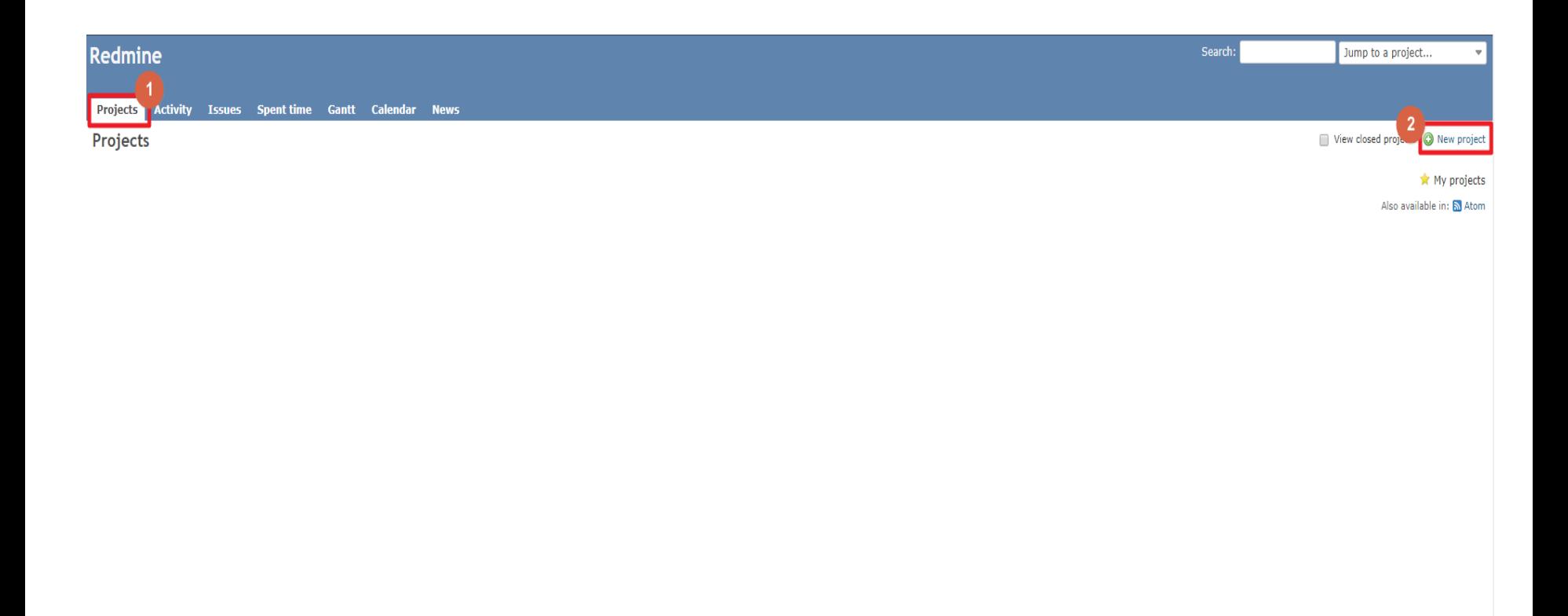

Powered by Bitnami Redmine Stack @ 2006-2017 Jean-Philippe Lang

### Redmine 실행

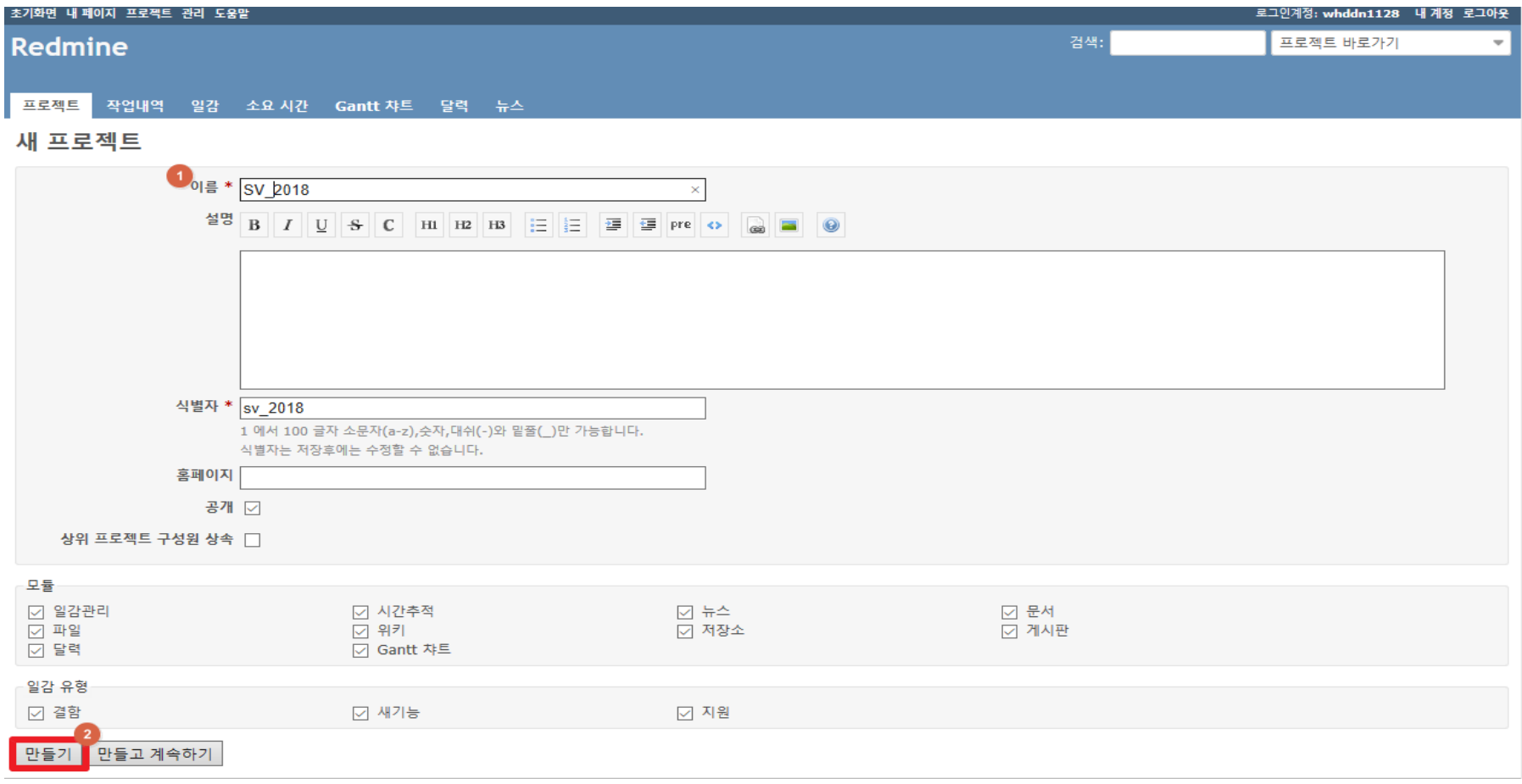

### Redmine 실행 Issue 생성

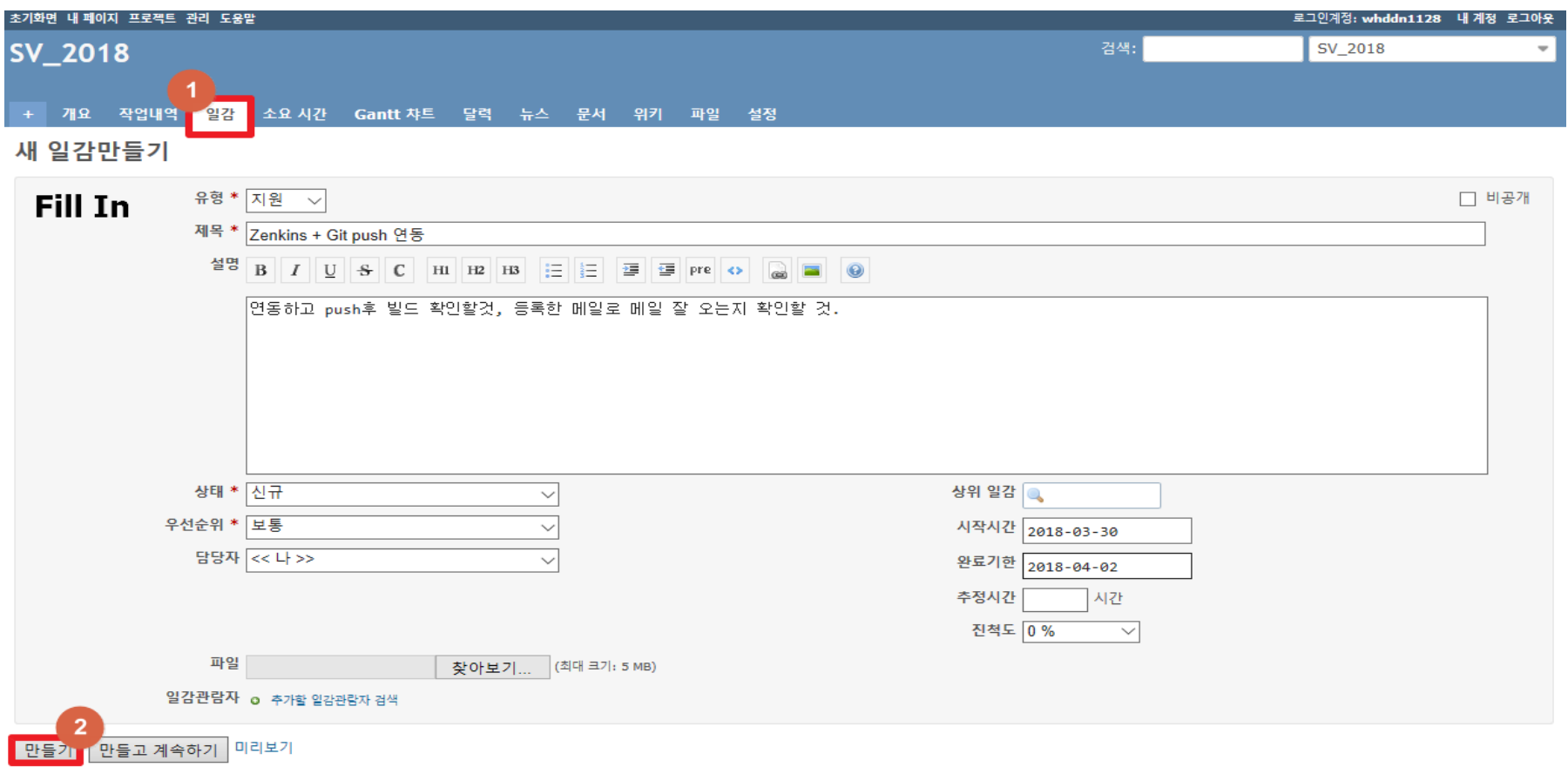

### Redmine 실행 Gantt 차트

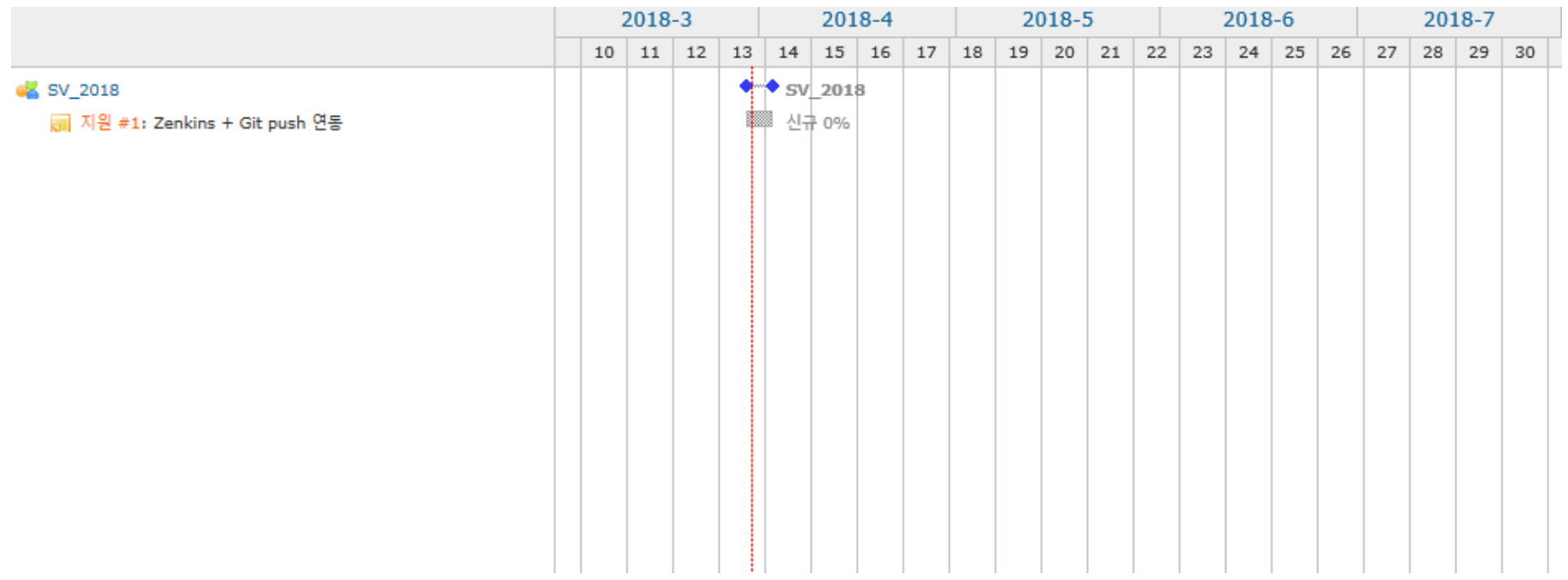

### Redmine 실행

달력

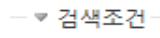

```
☑ 상태
```
진행중 V

검색조건 추가  $\checkmark$ 

#### 월 3월  $\sqrt{42018}$   $\sqrt{480}$  조용 29 지우기

« 2월 | 4월 »

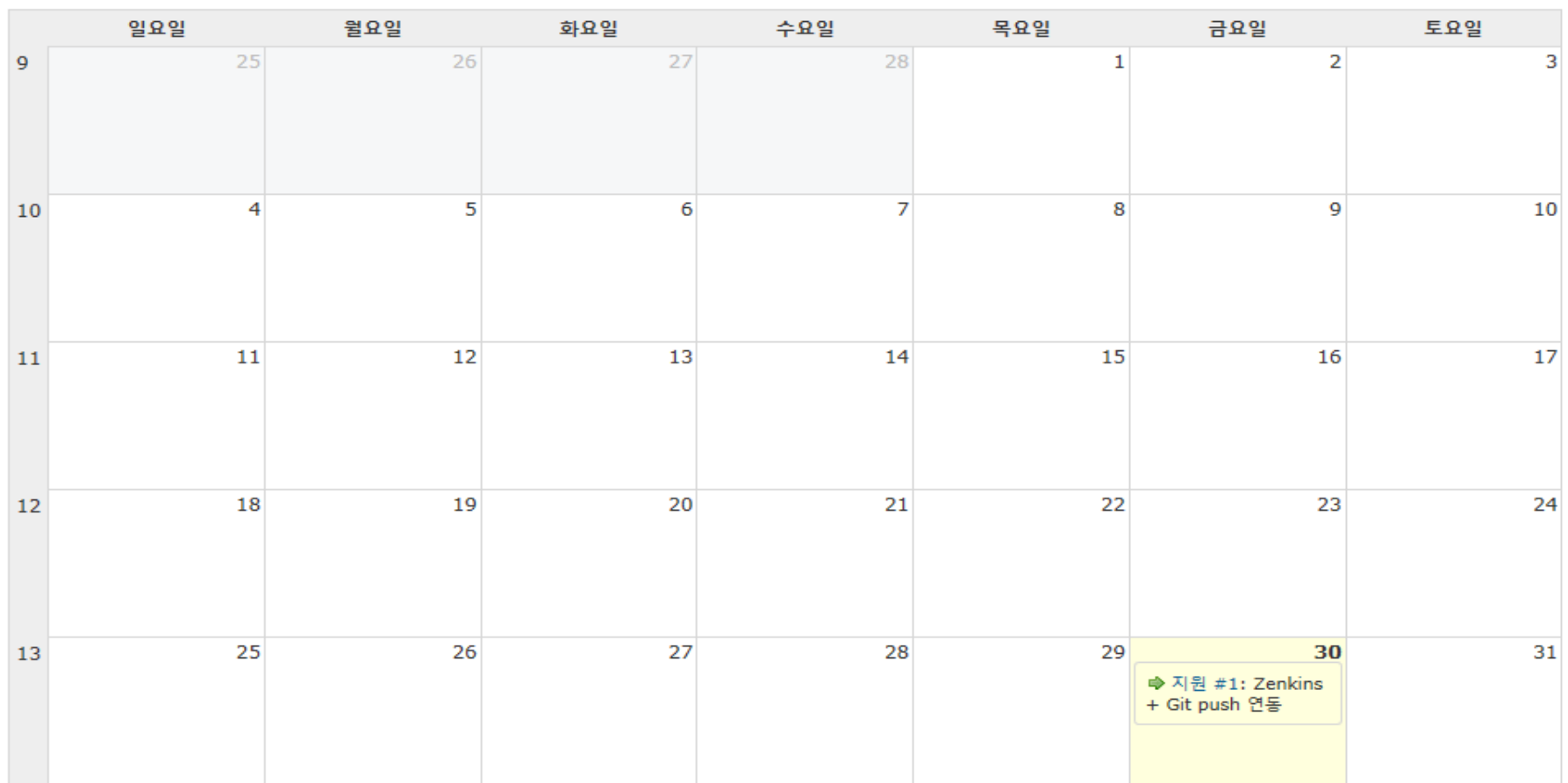

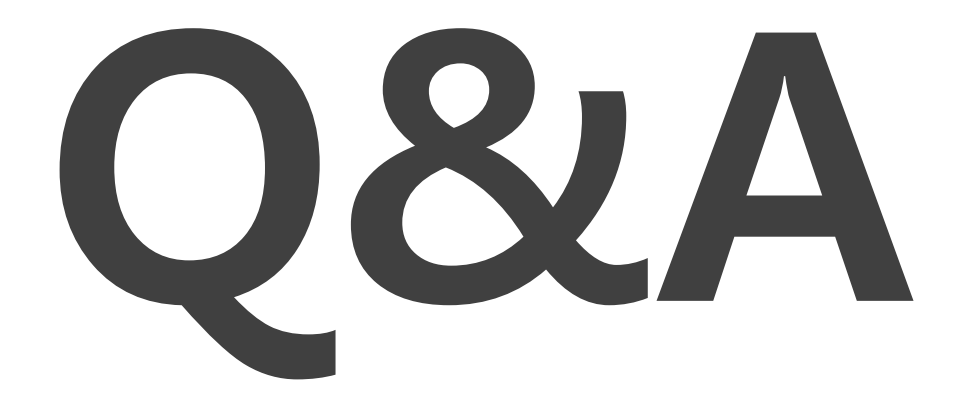

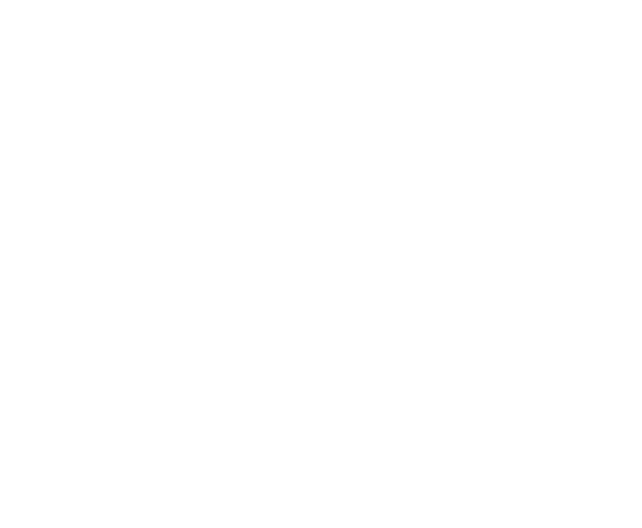

### **THANK YOU**